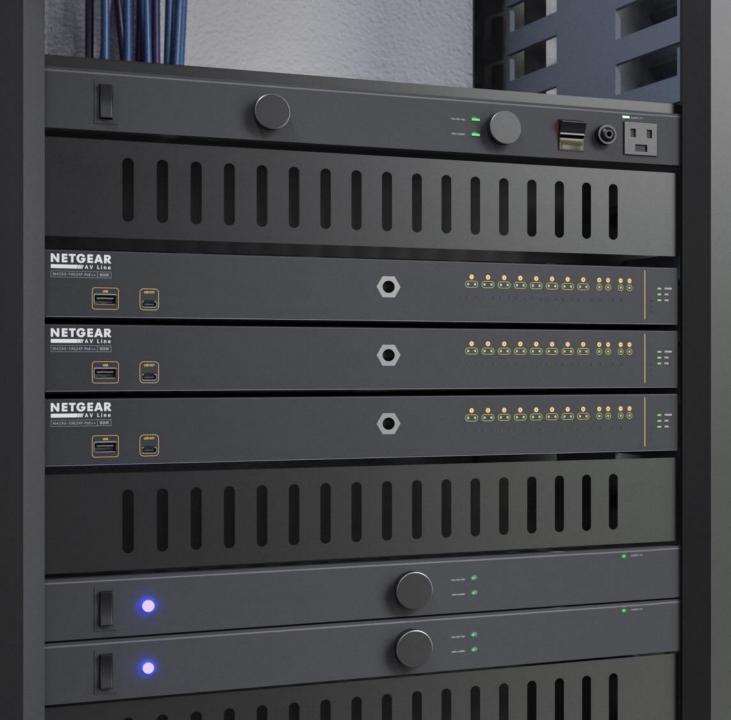

## Configuring Multiple VLANs and VLAN Routing

How to configure multiple VLANs with Internet access.

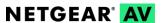

## Configuring Multiple VLANs with Internet Access

In this guide we will be going over how to configure multiple VLANs with routing so that each VLAN has Internet access.

We will be using a M4300-8X8F as the core switch with two M4250-8G2FX-PoE+ switches.

In this configuration we are using the router to provide DHCP for VLAN 1. We will be creating two VLANs with IP addresses and DHCP pools, then creating the routes on the firewall for each one of the subnets.

We will be following the topology shown here on the right.

We will also go over some optional configuration that will make it easier for you to manage the network, such as naming the switches instead of going by the serial numbers.

## **Configuration:**

- Create VLAN 10
  - IP Address
  - DHCP Pool
- Create VLAN 20
  - IP Address
  - DHCP Pool
- Configure Static IP address for VLAN 1 on Core switch
- Configure Static Routes on Router for each VLAN subnet

**NOTE**: Though VLANs 10 & 20 will exist throughout all the switches in the network you will only need to assign an IP address for these VLANs on the core switch.

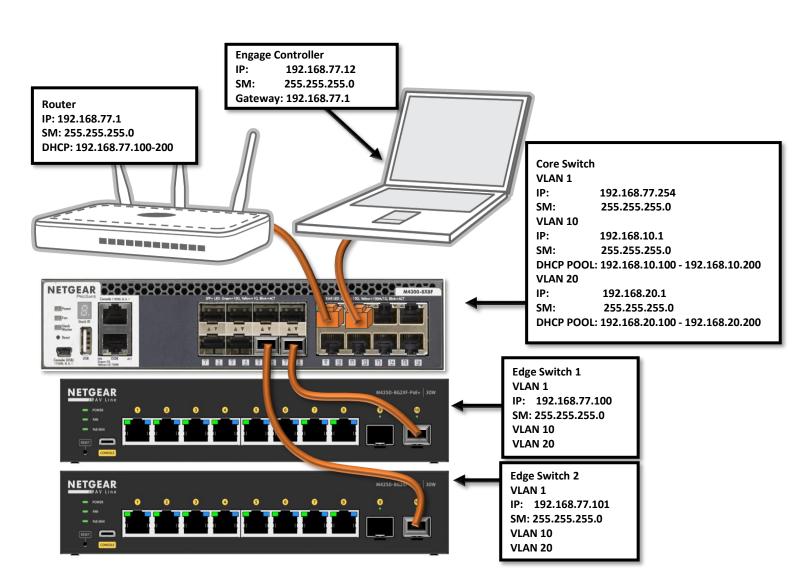

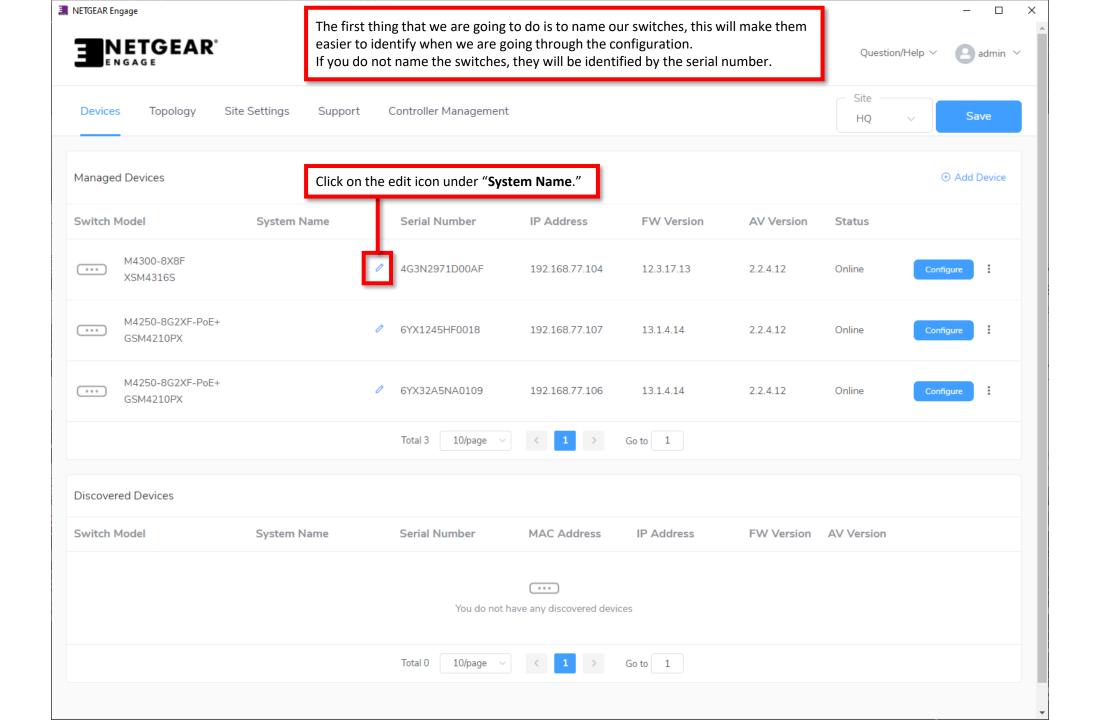

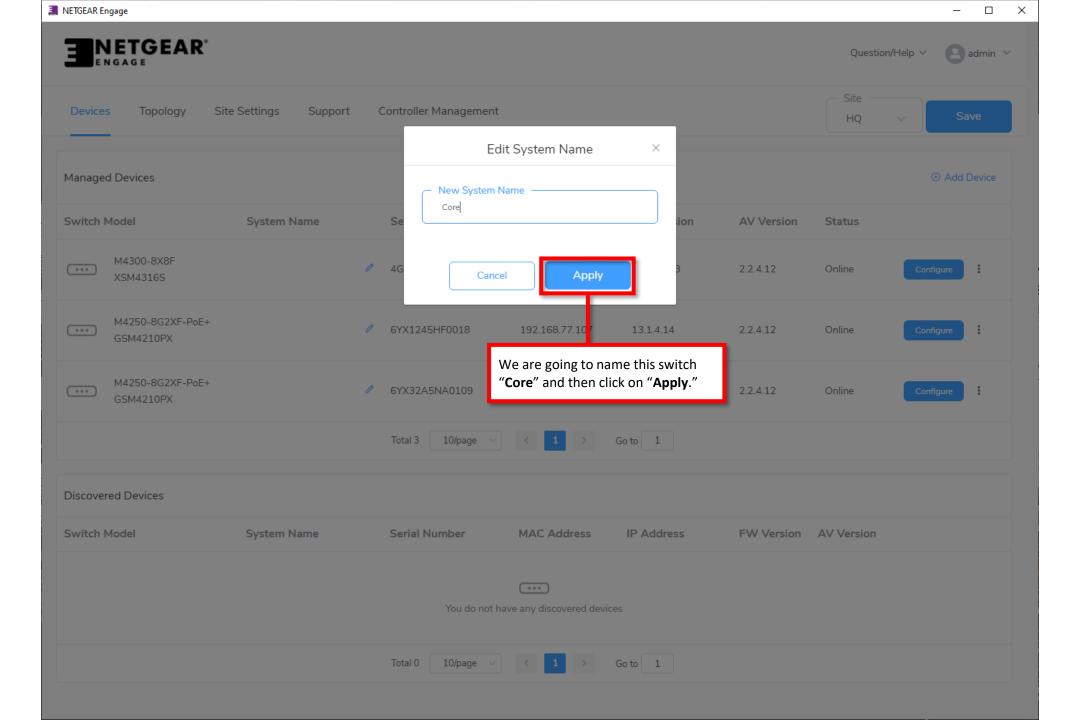

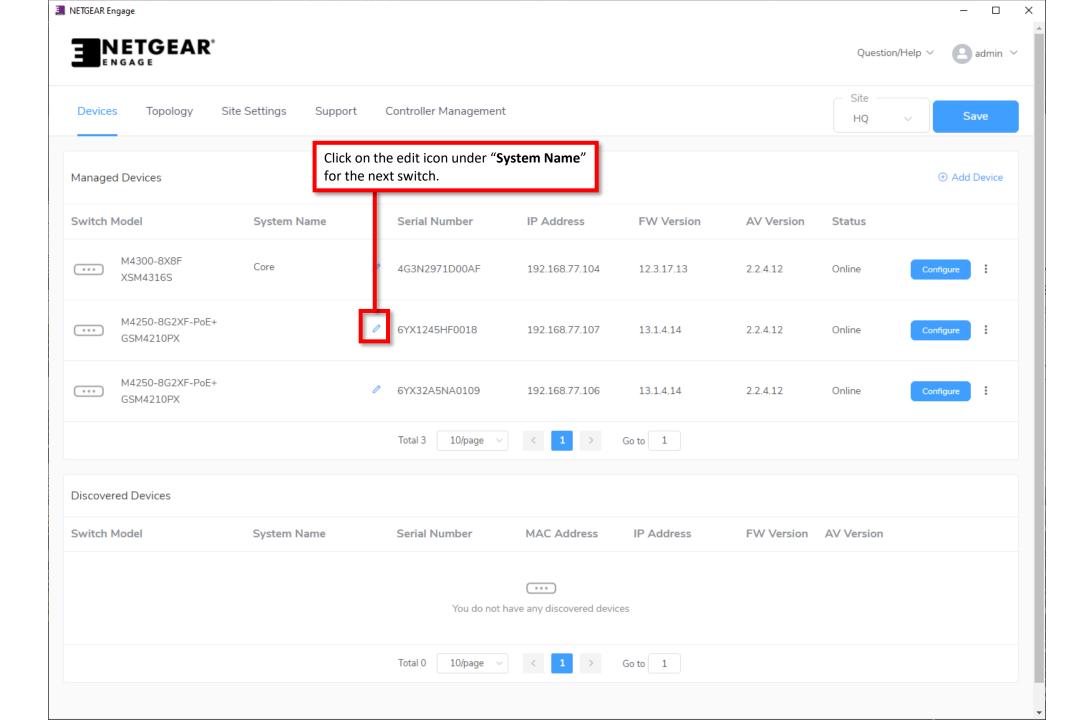

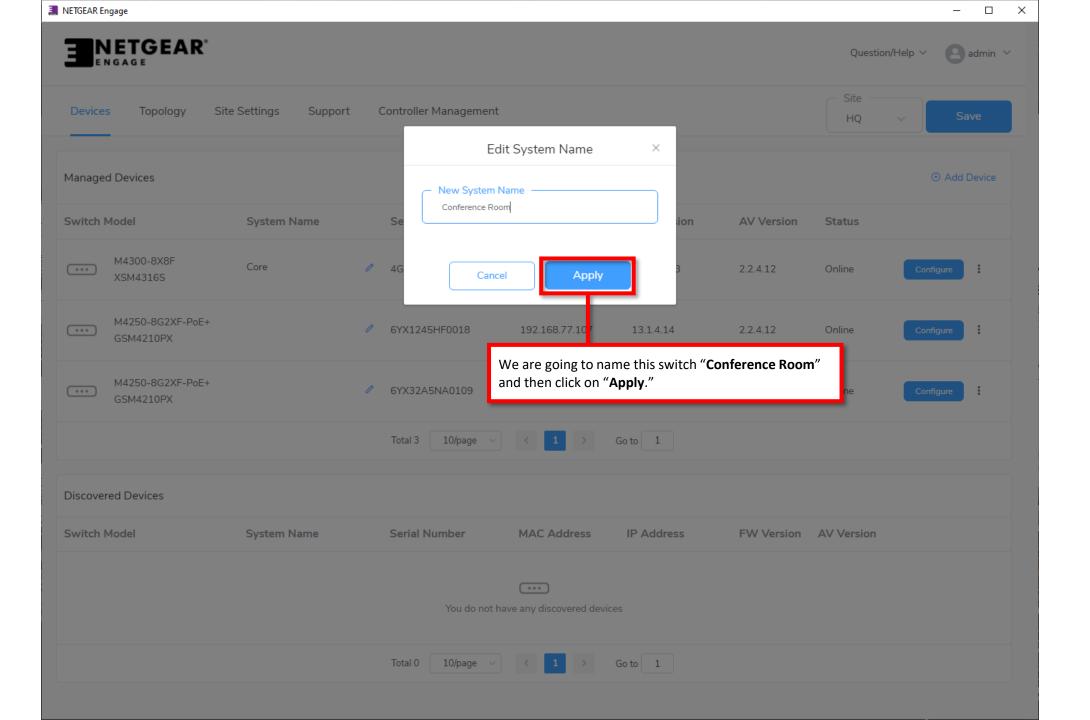

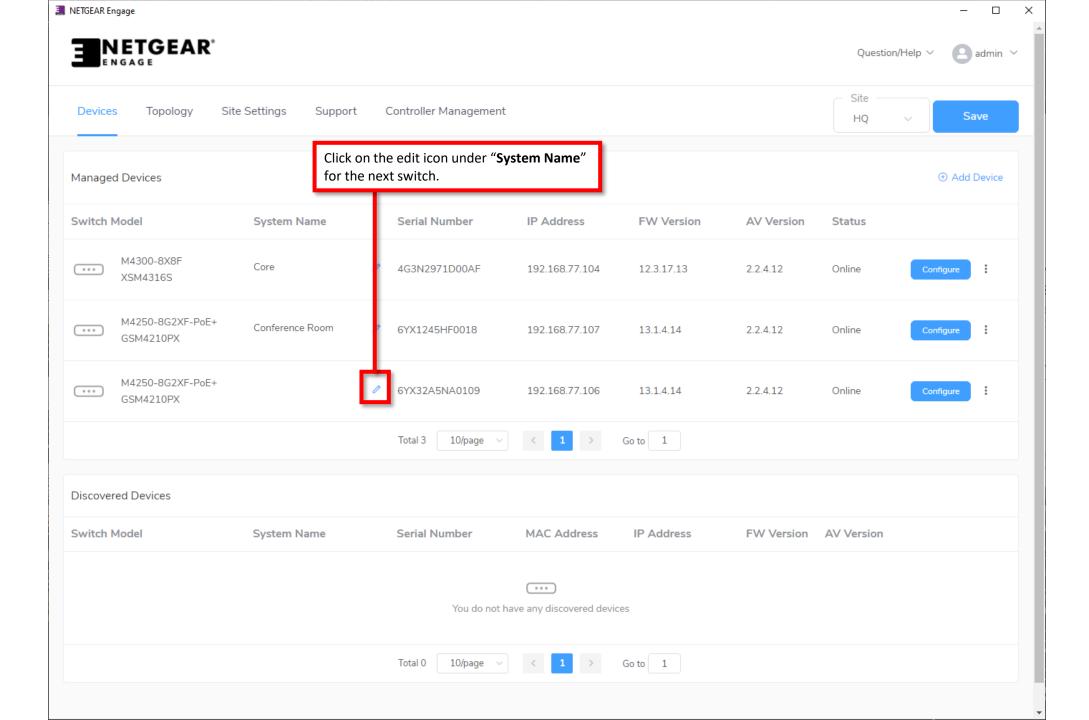

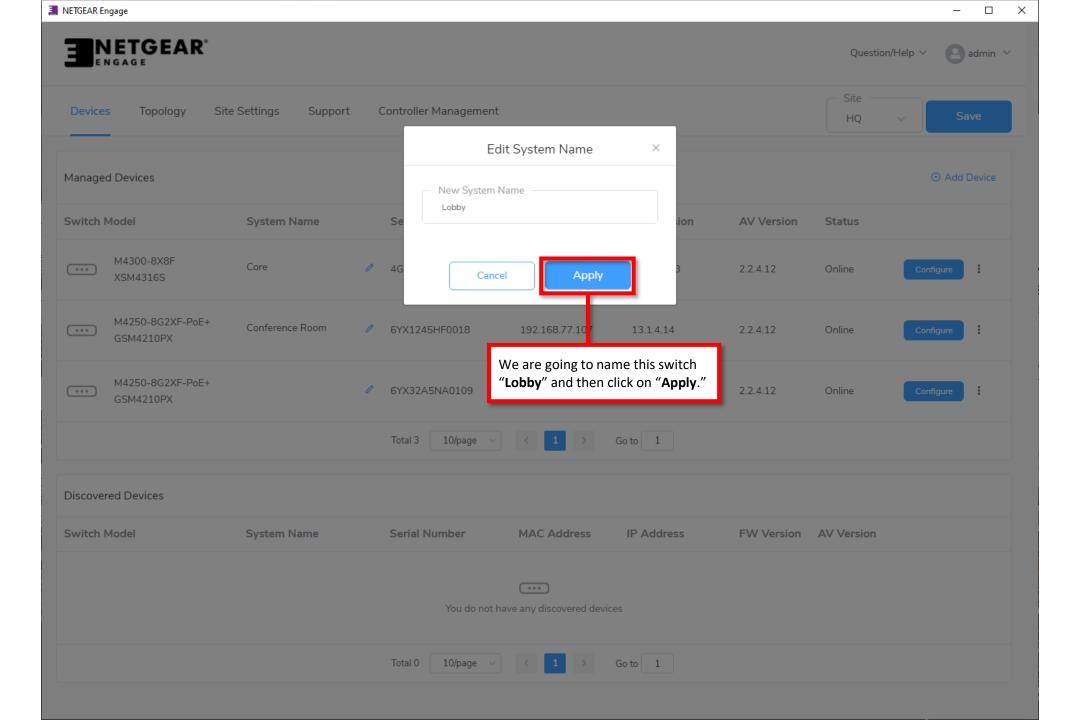

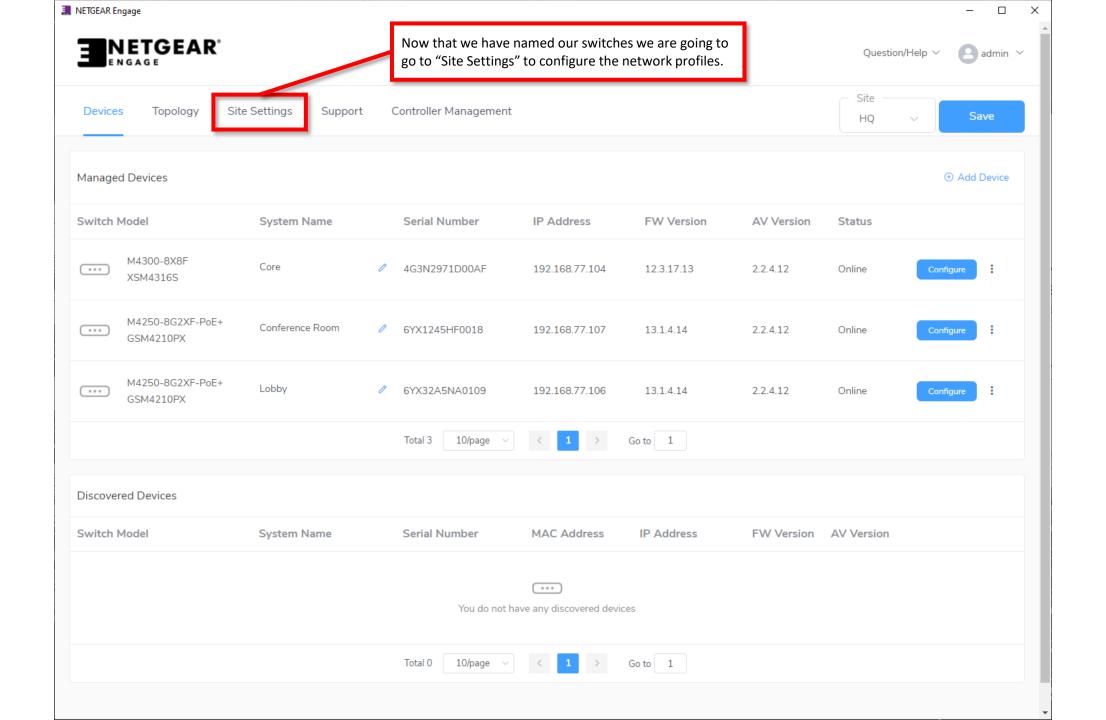

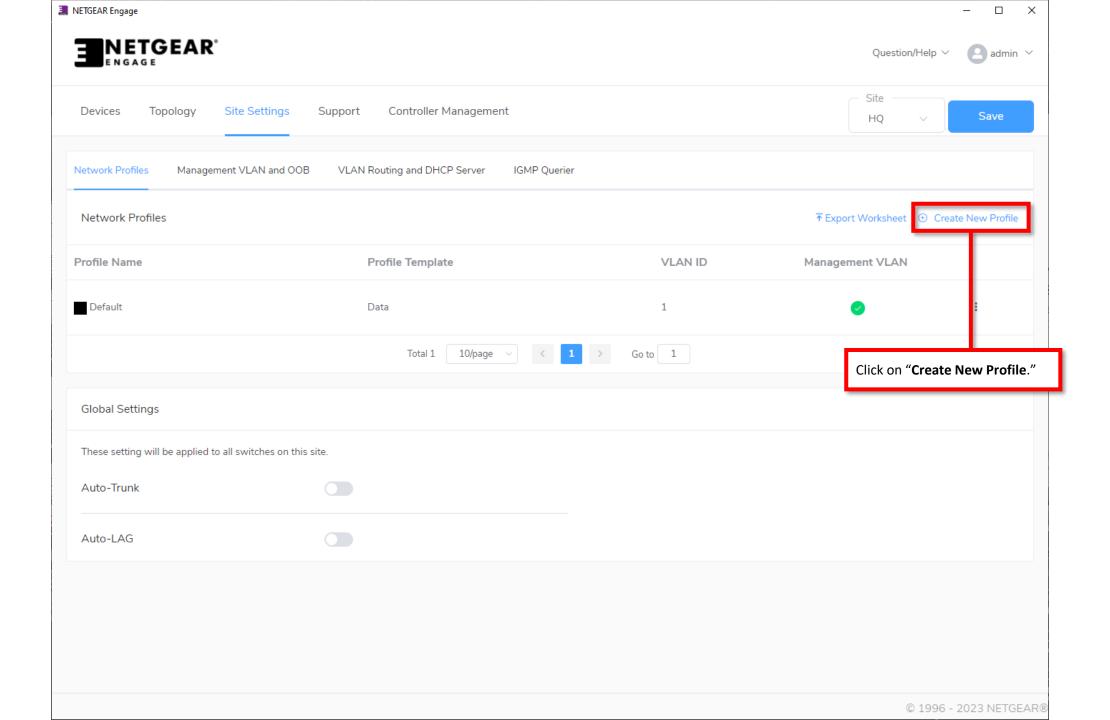

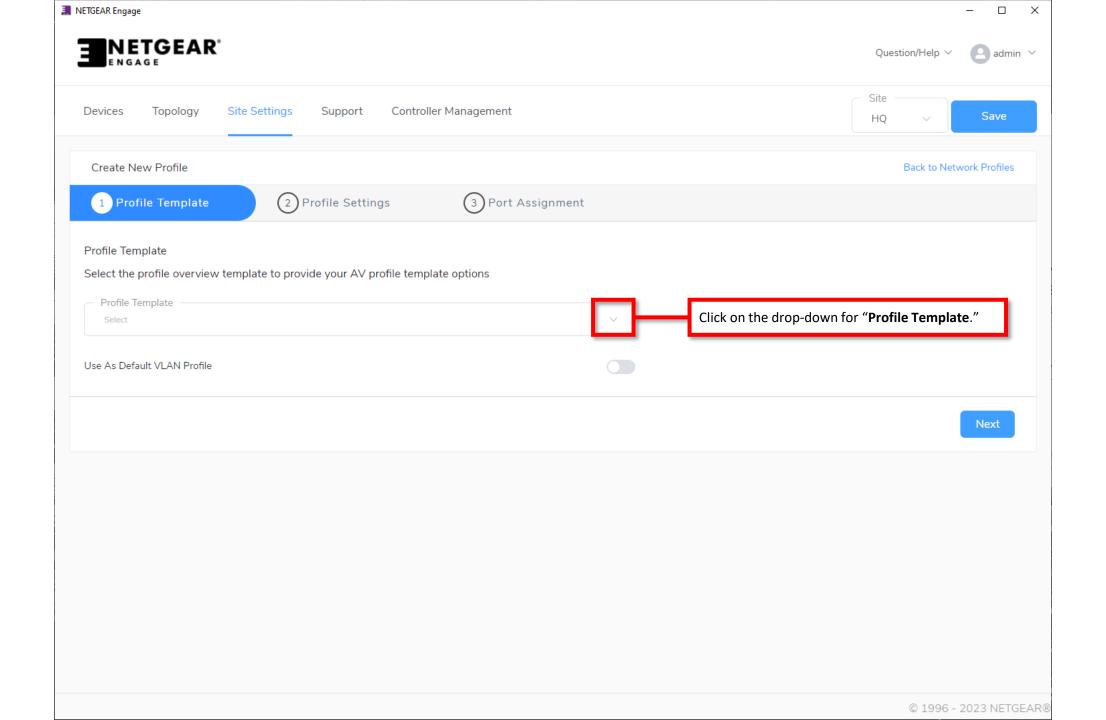

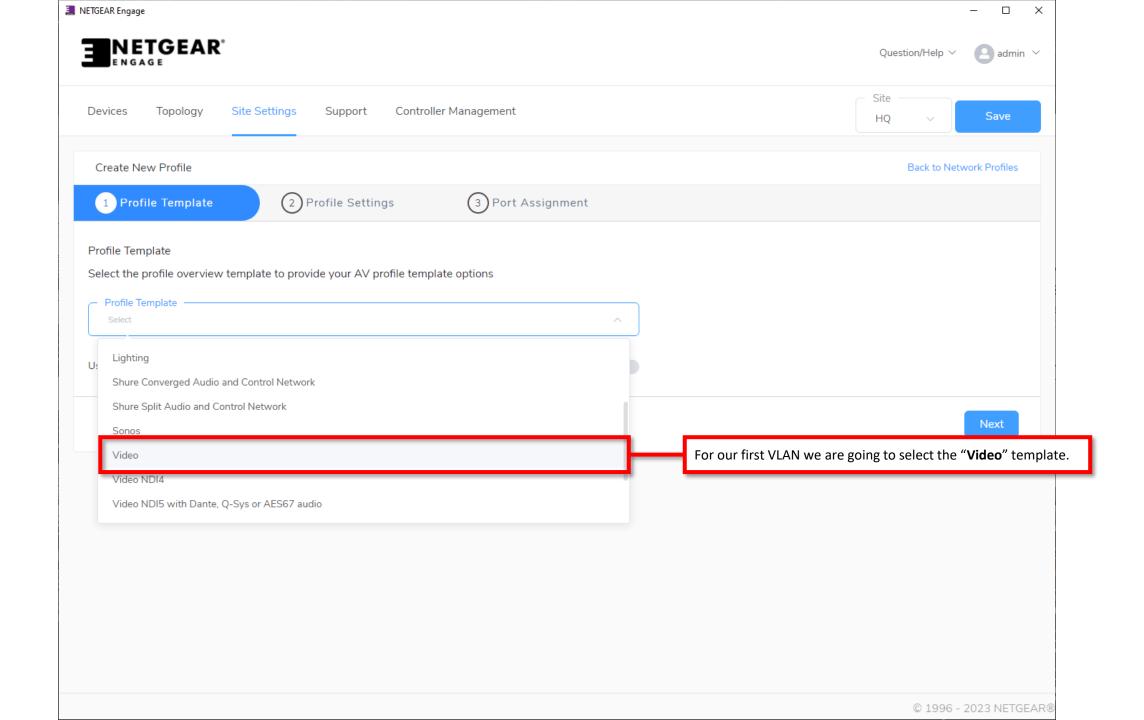

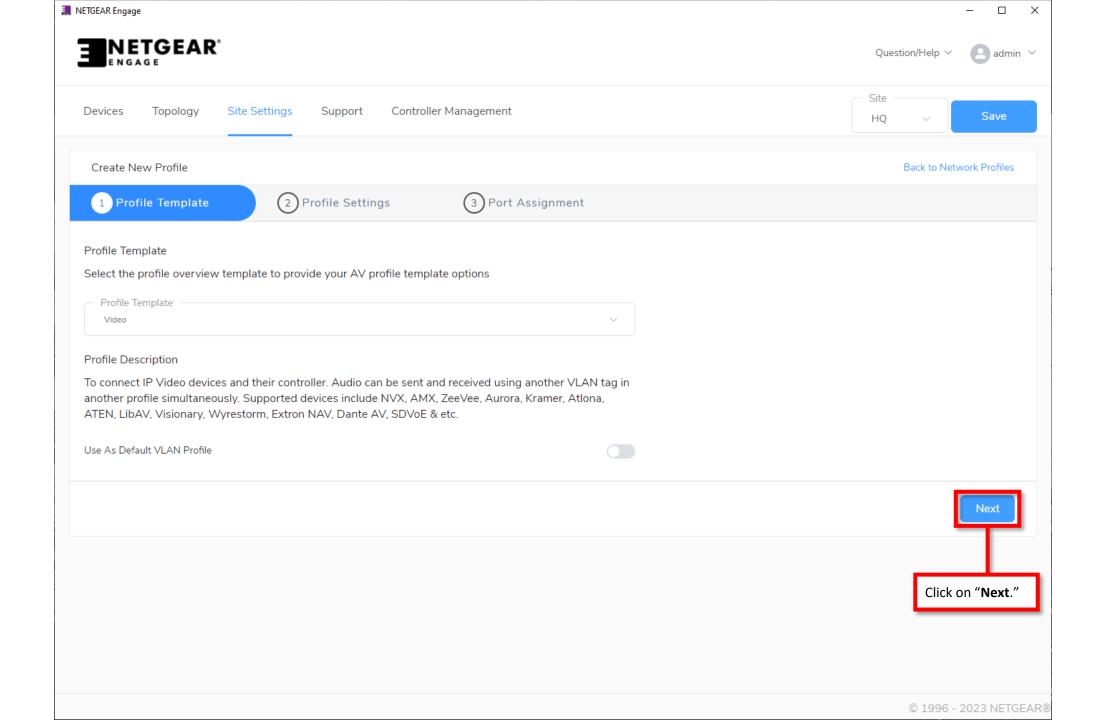

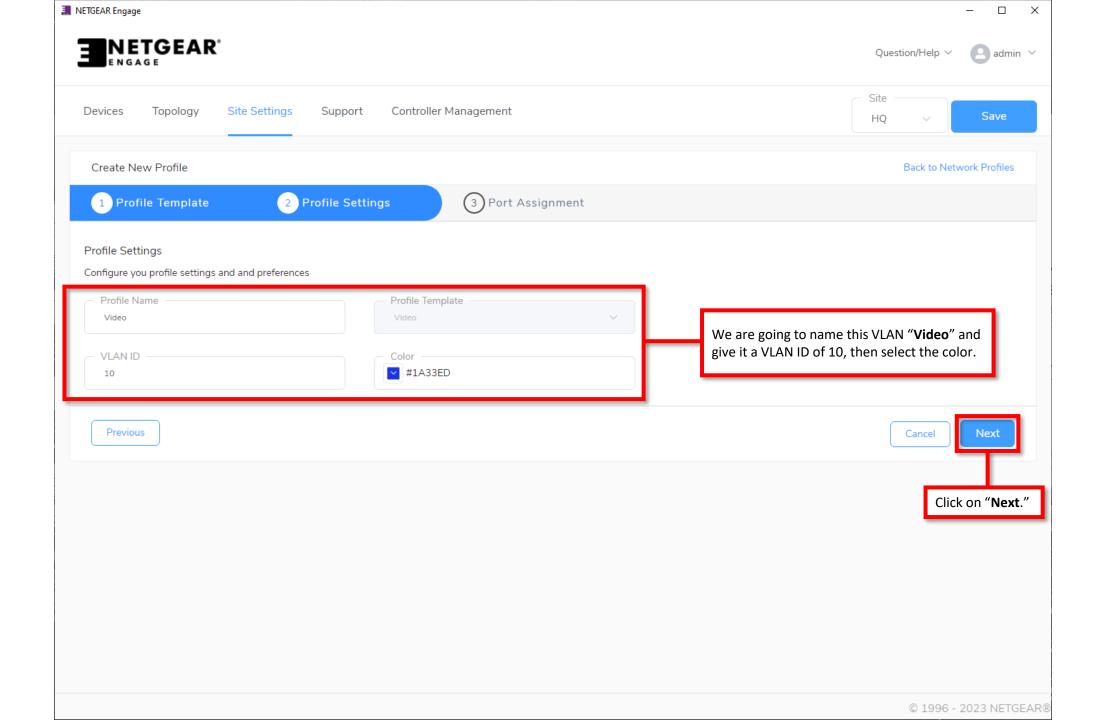

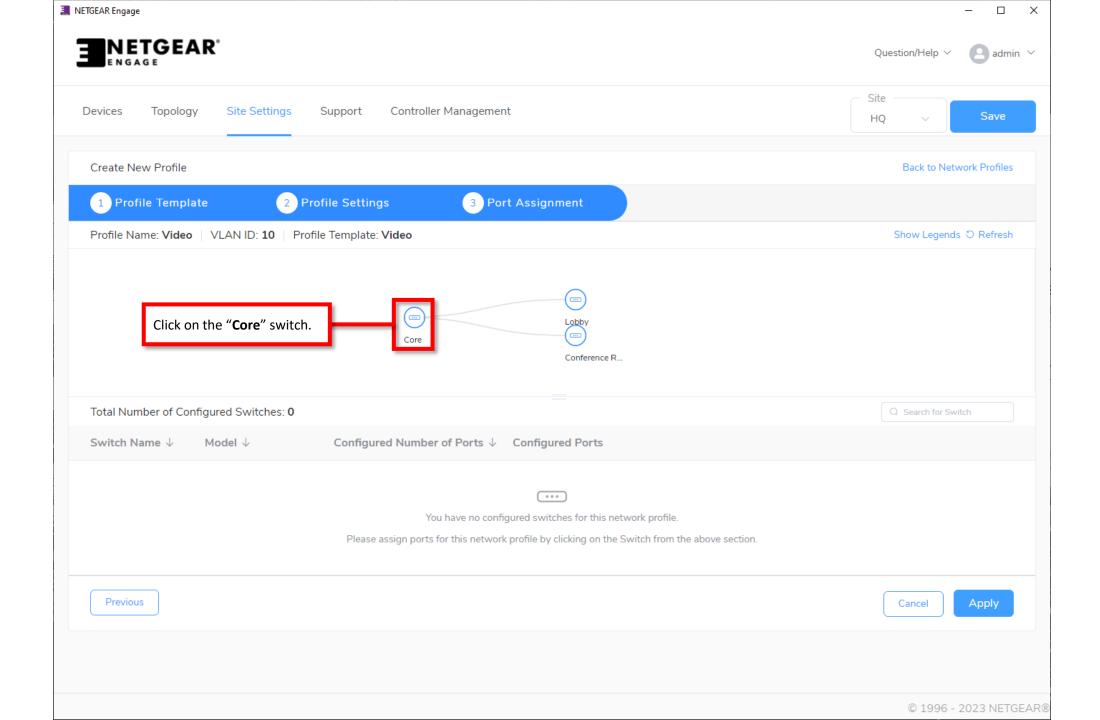

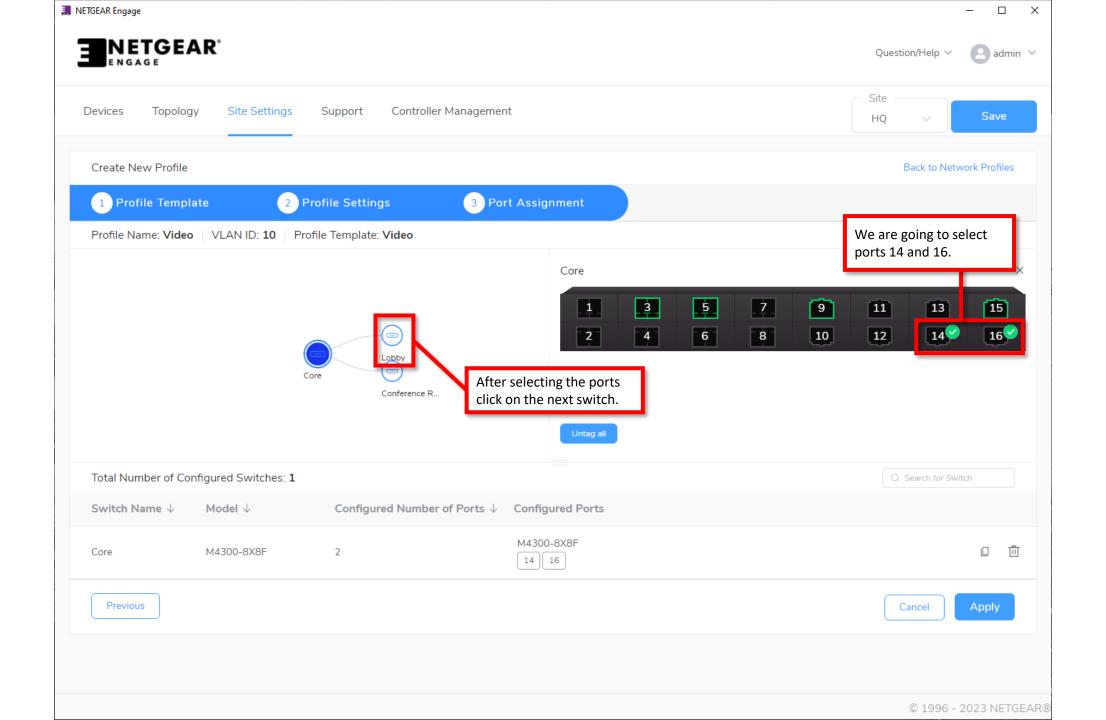

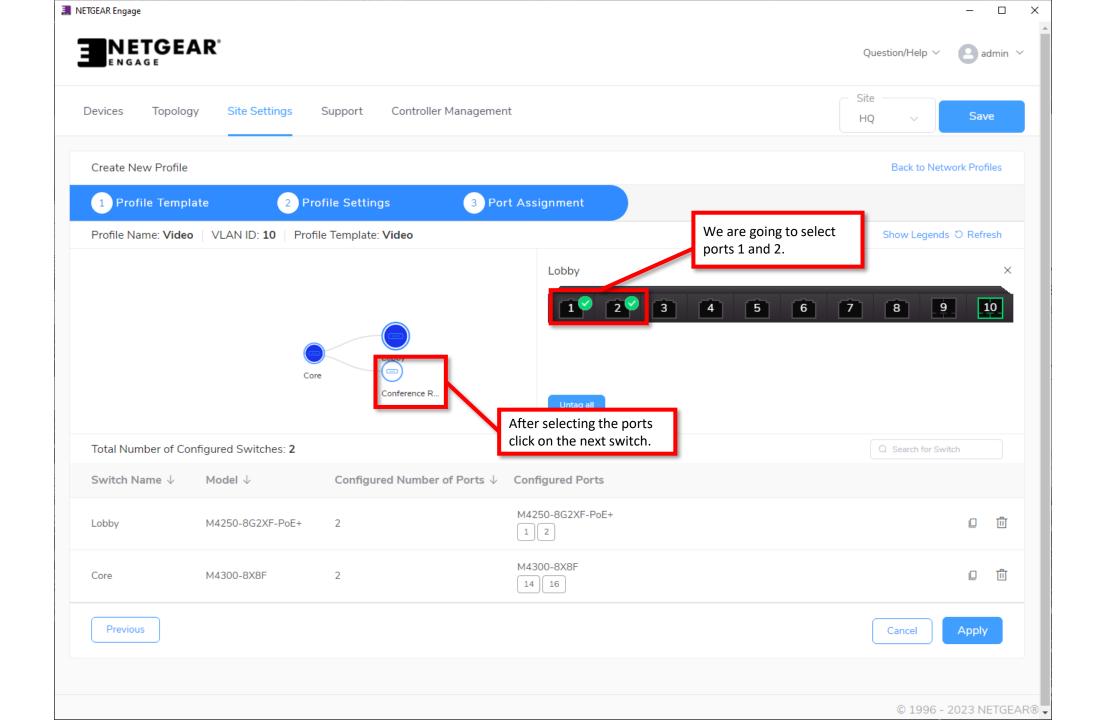

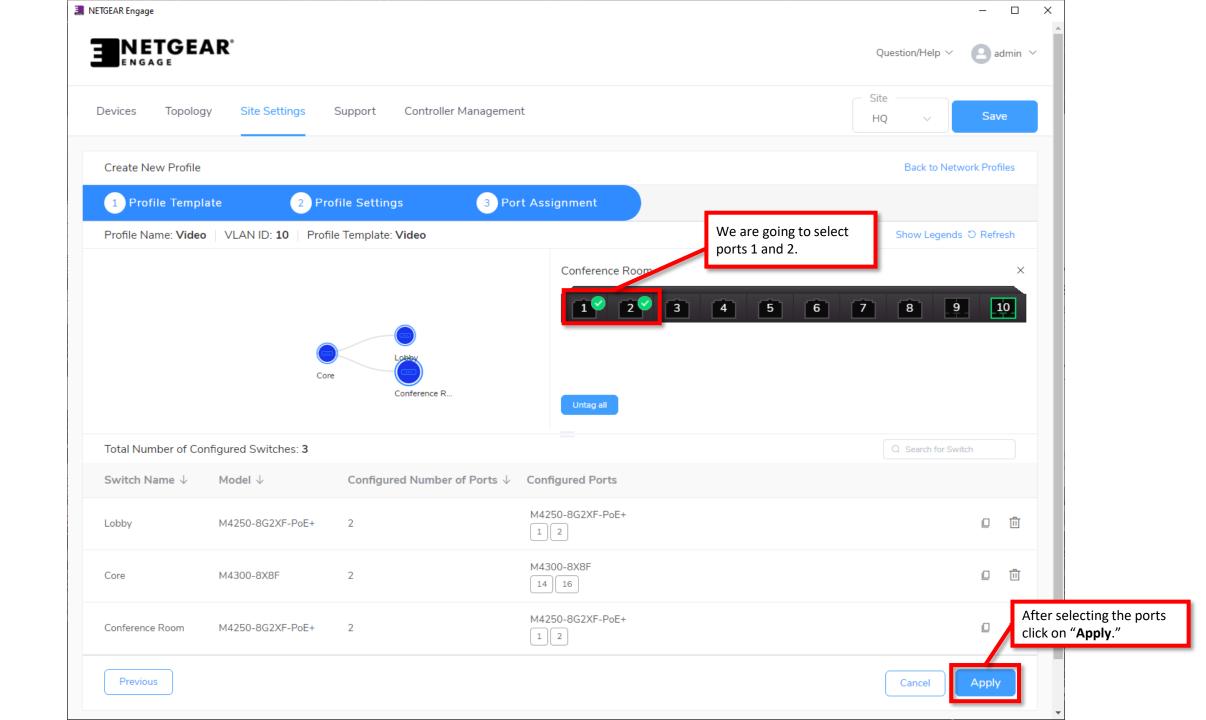

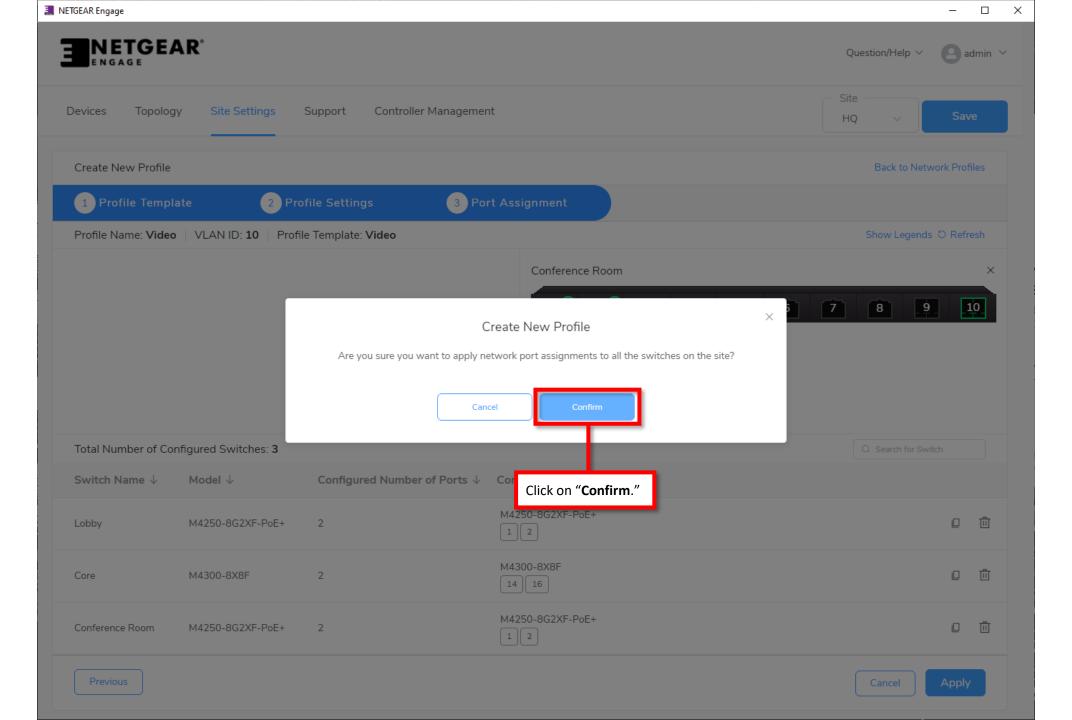

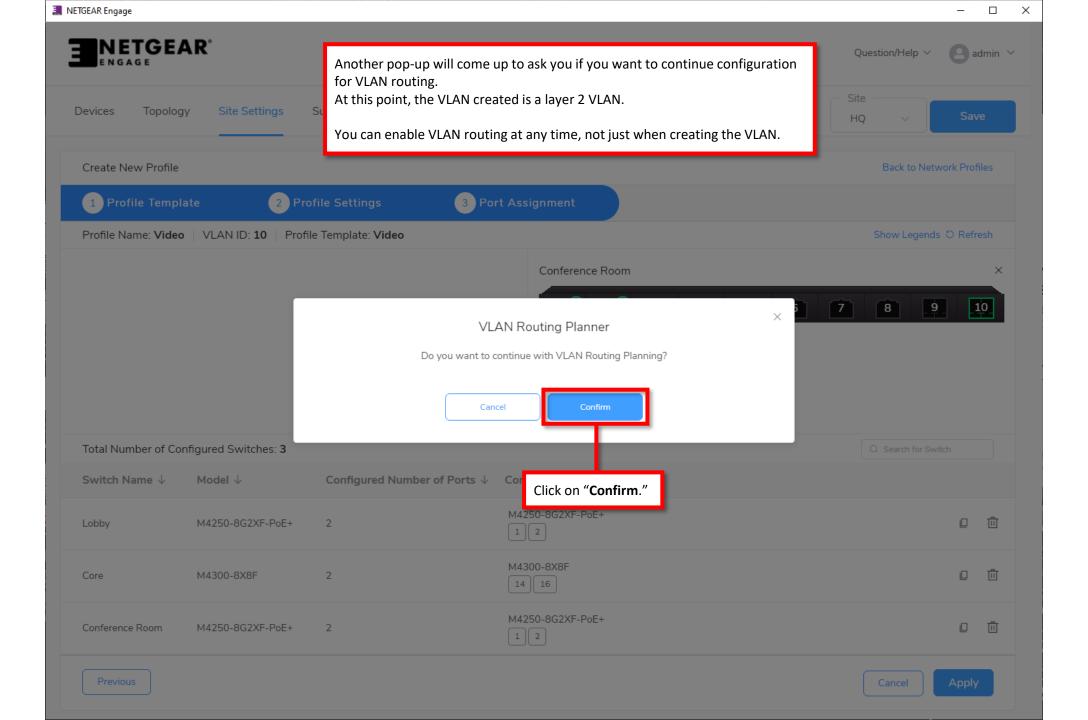

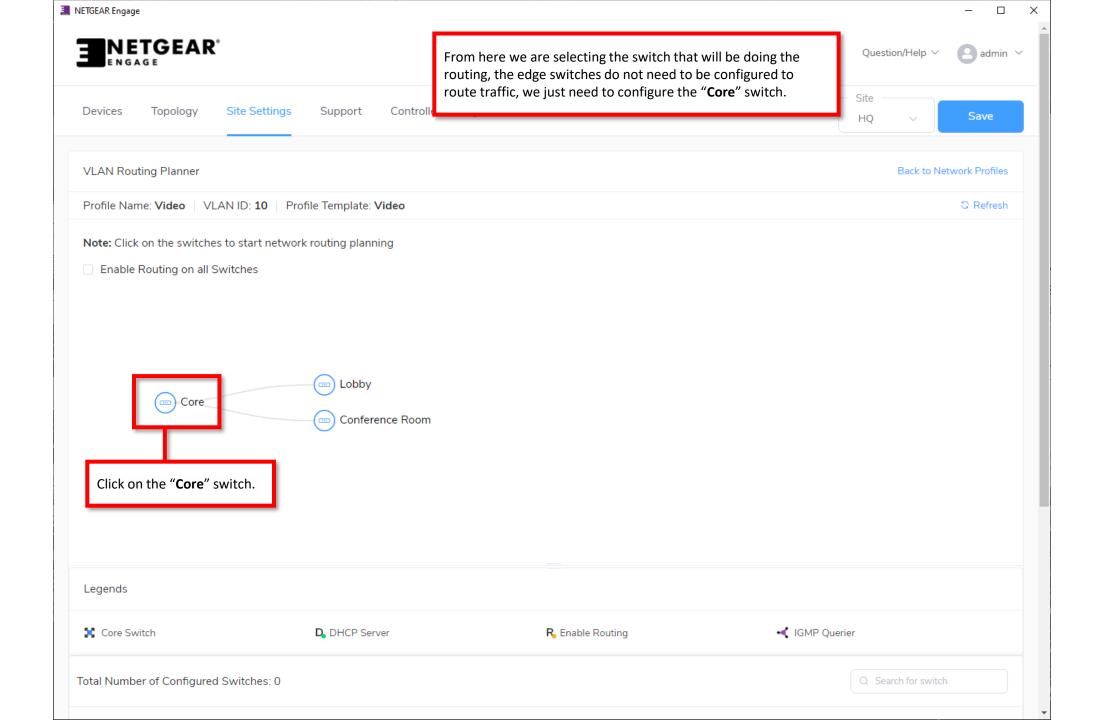

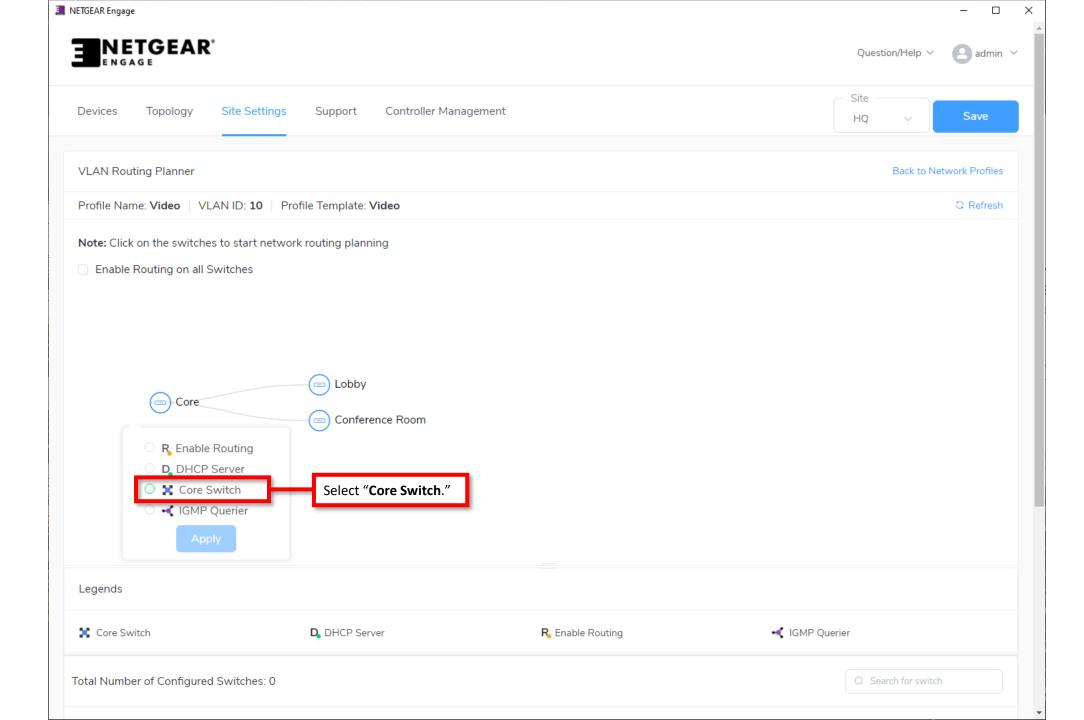

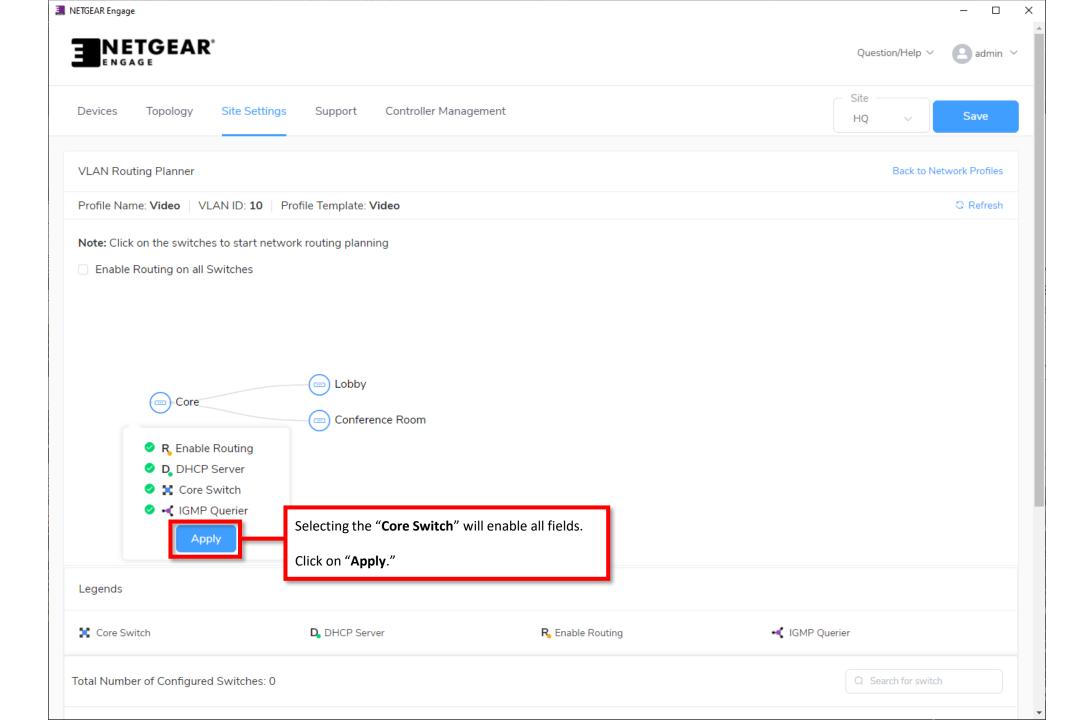

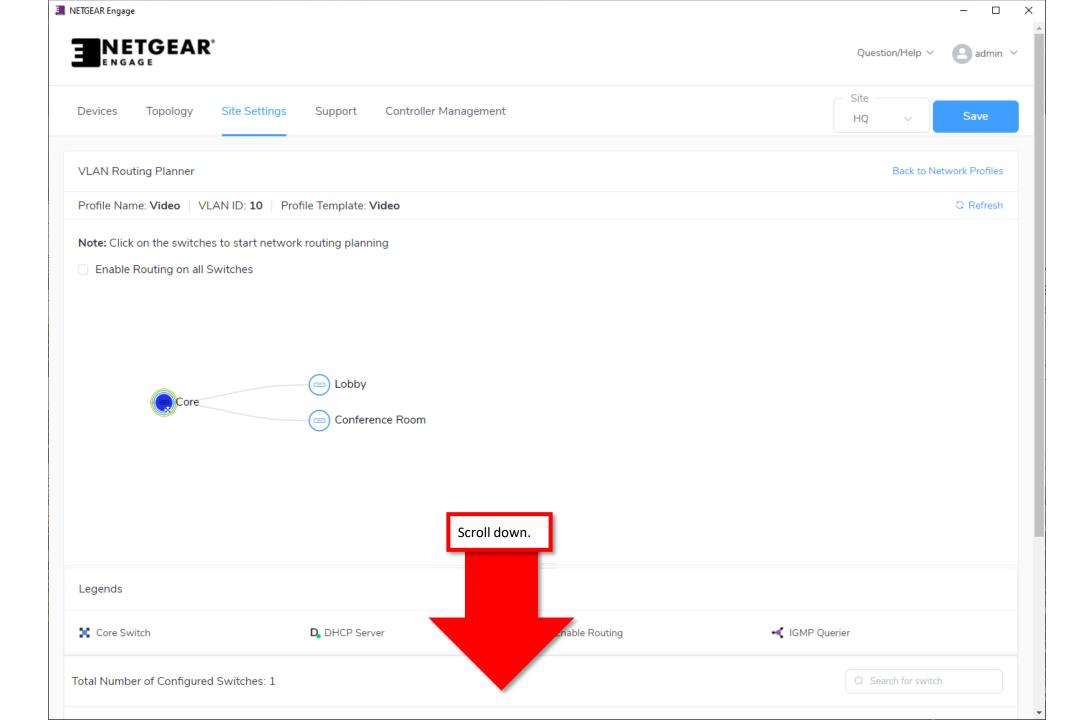

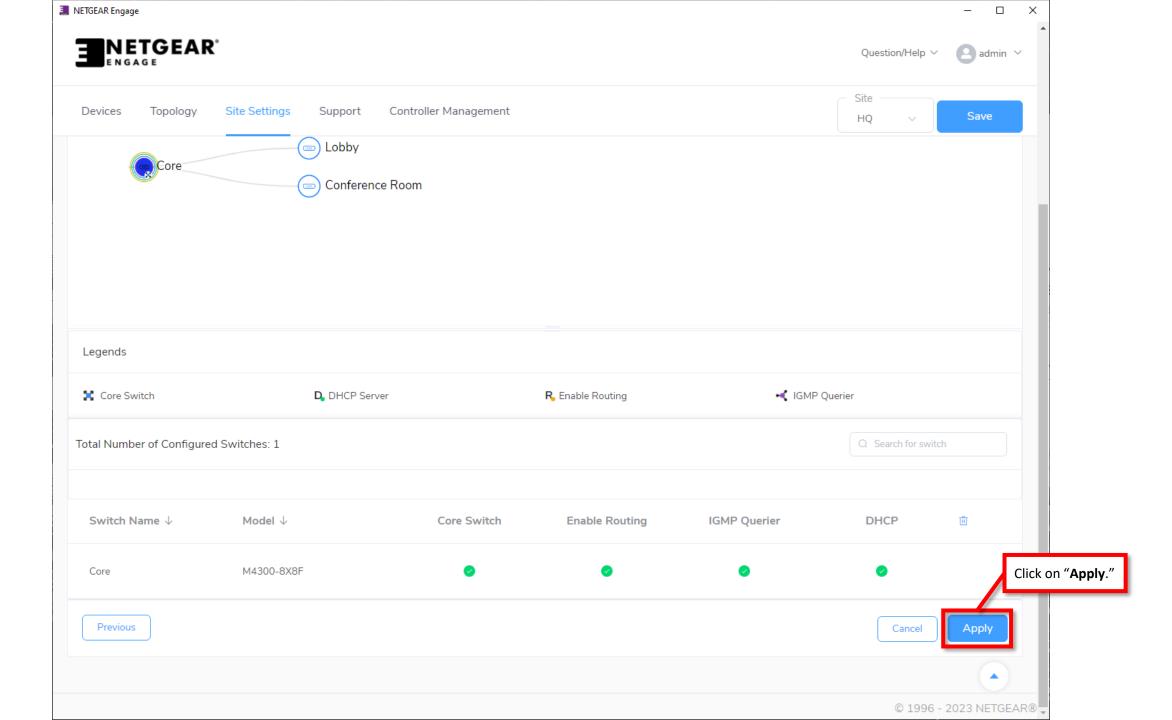

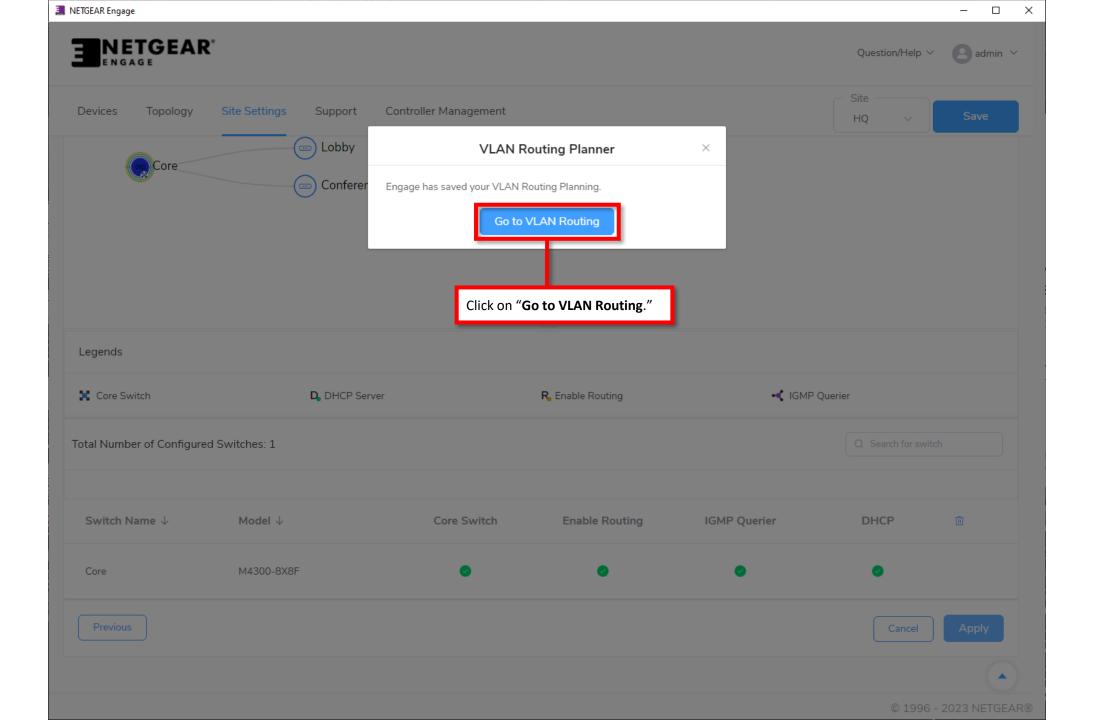

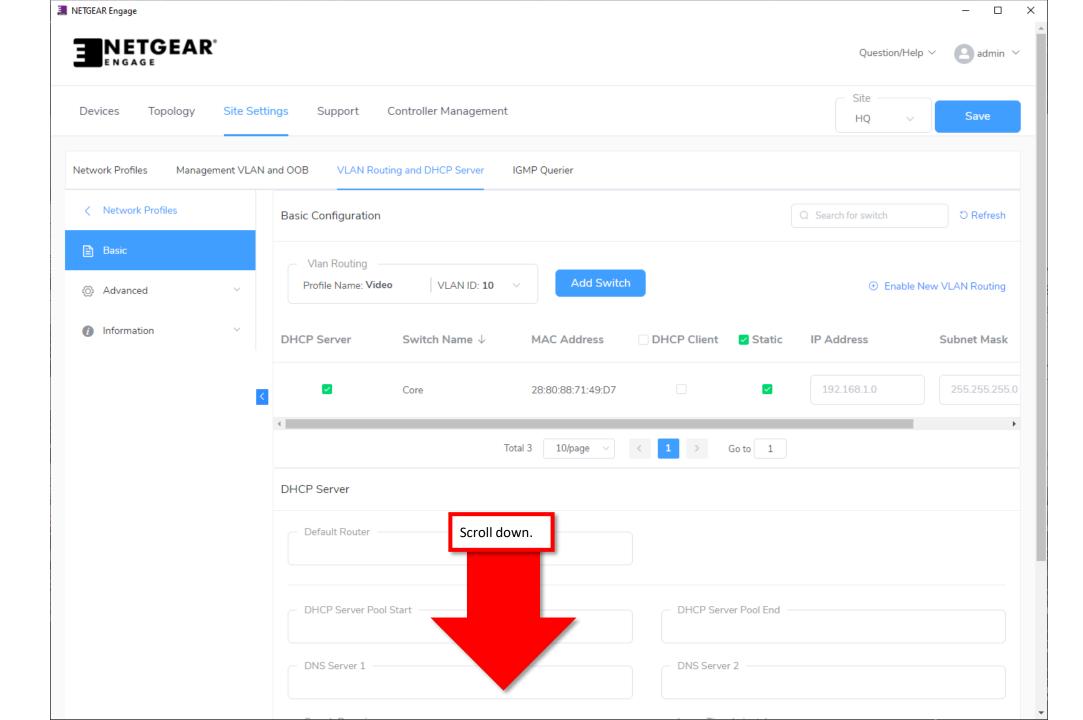

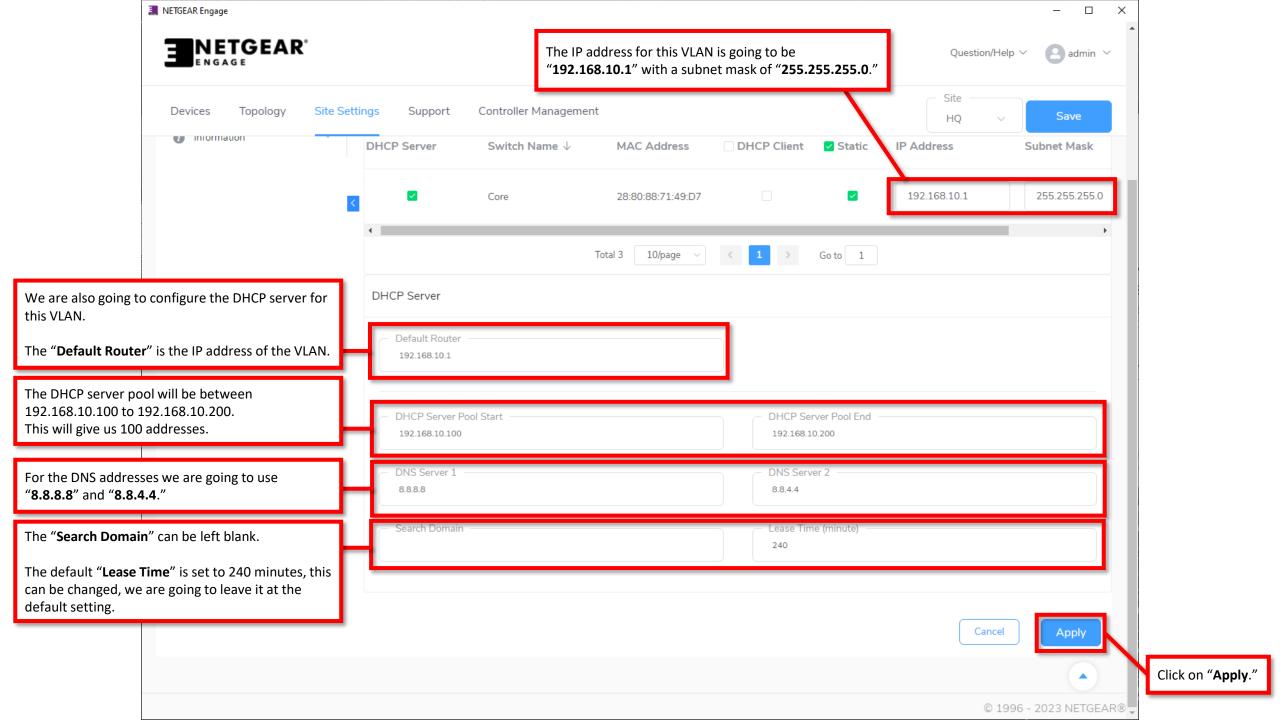

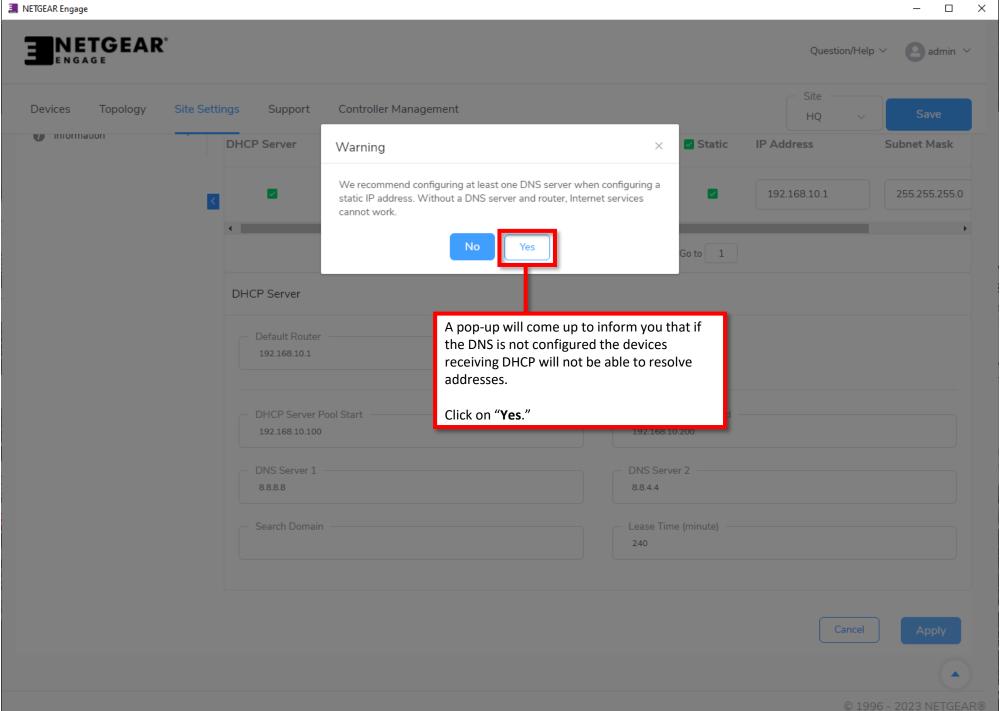

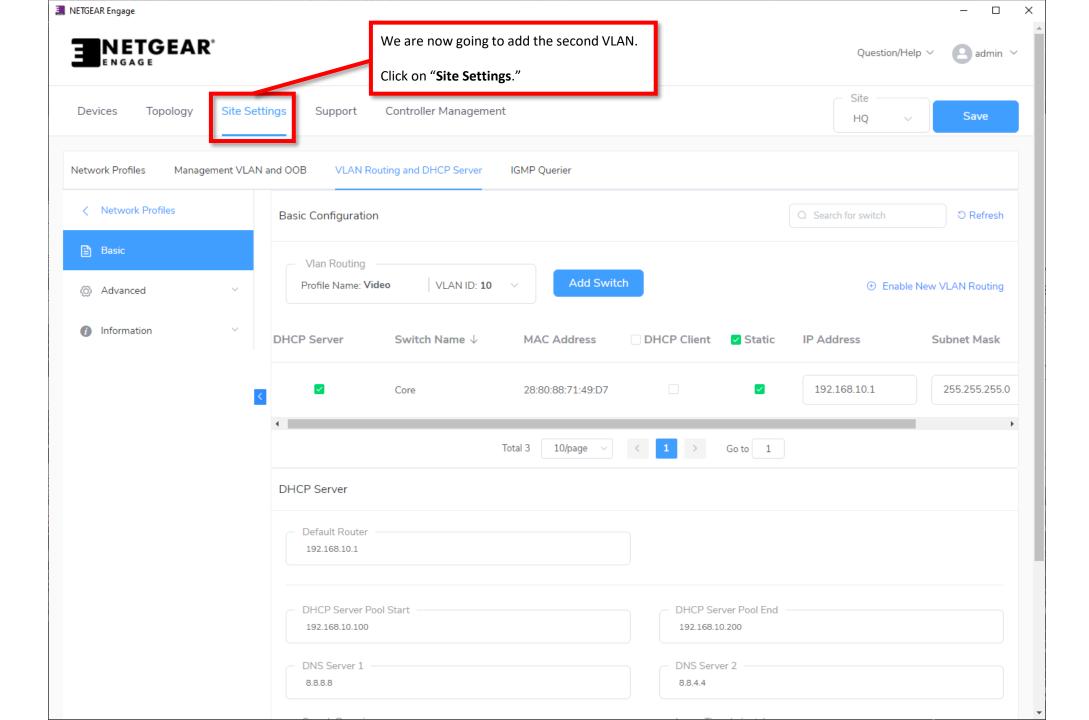

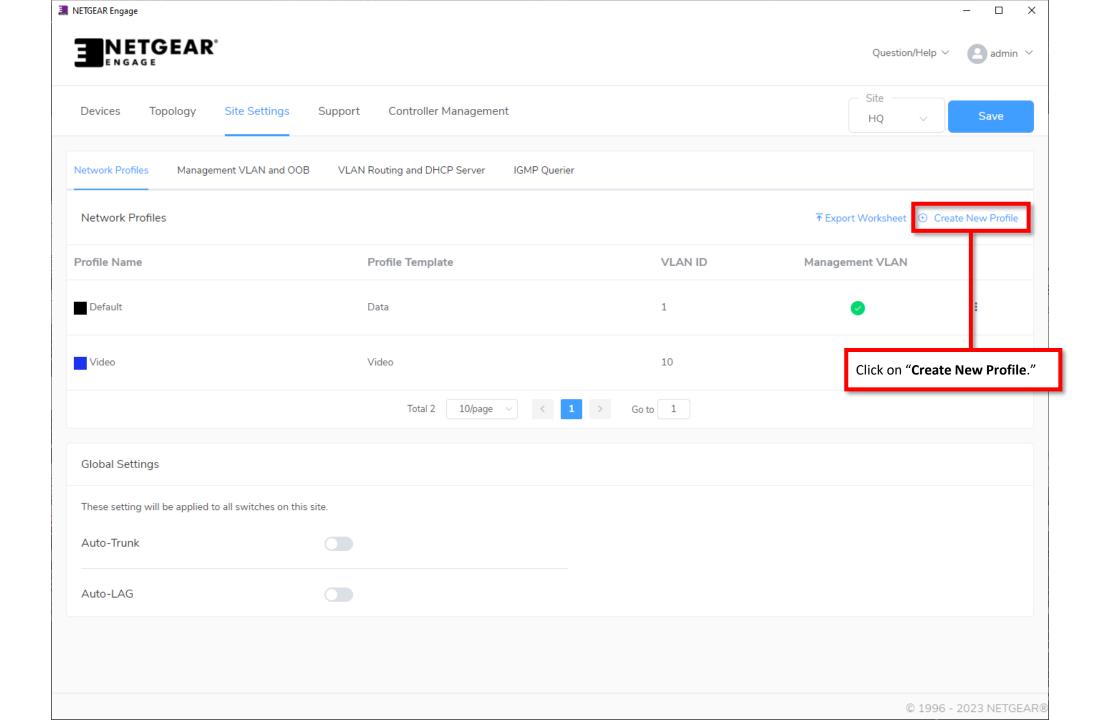

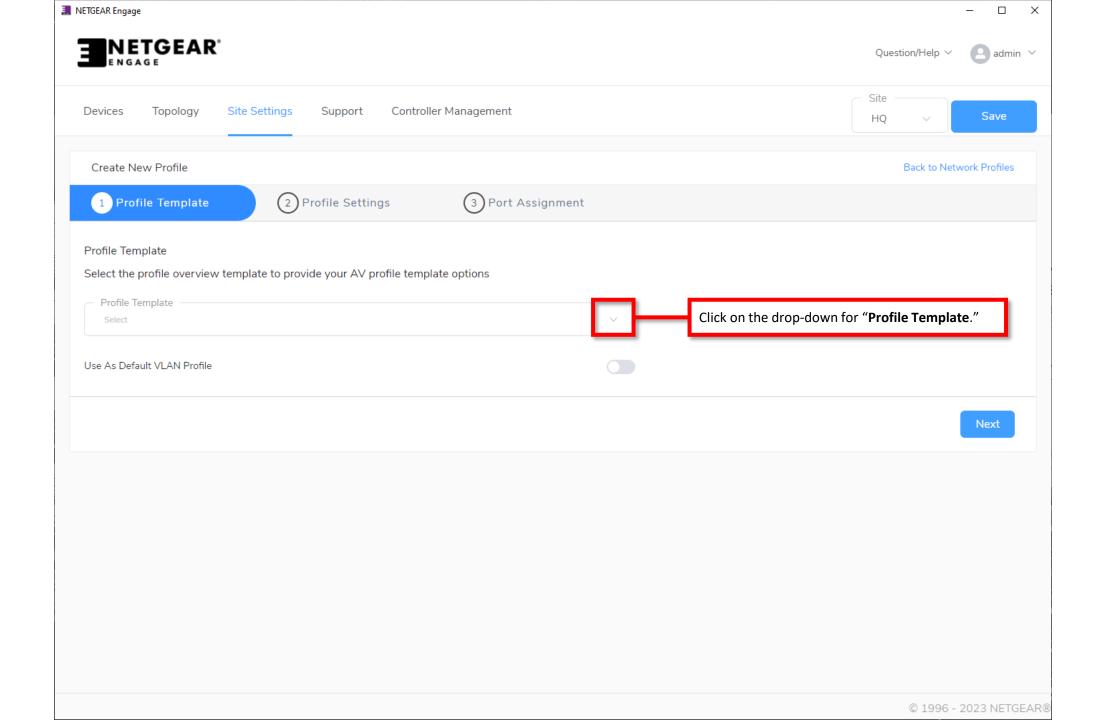

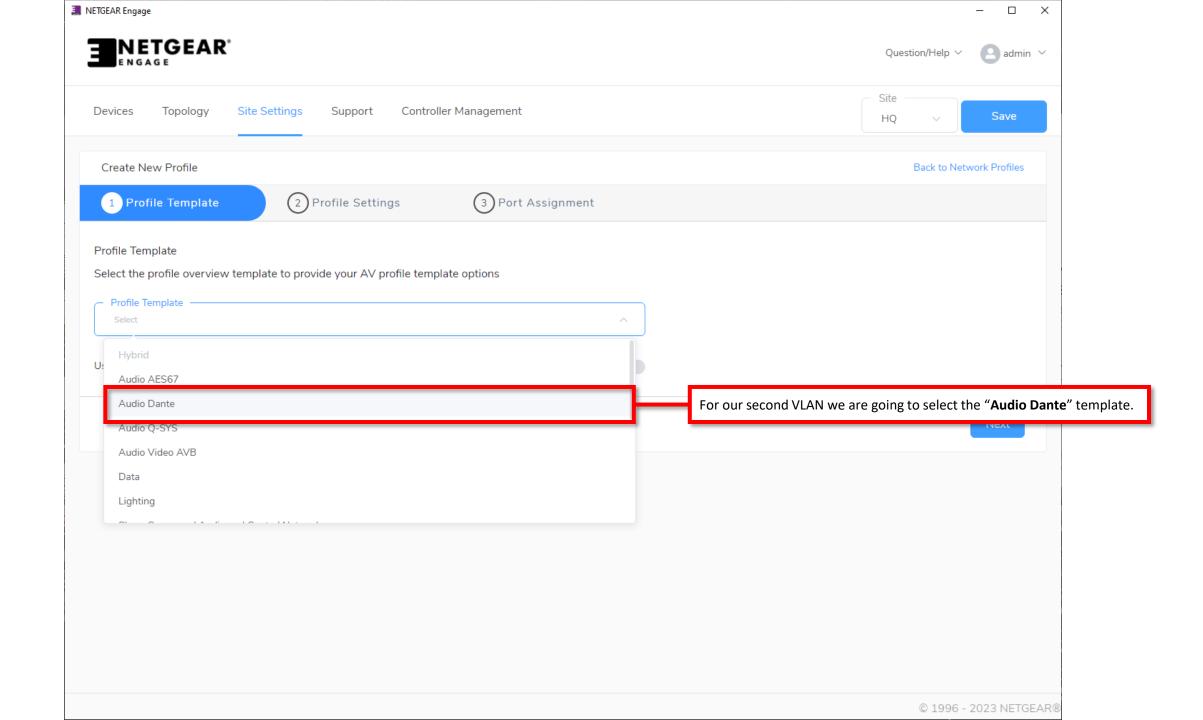

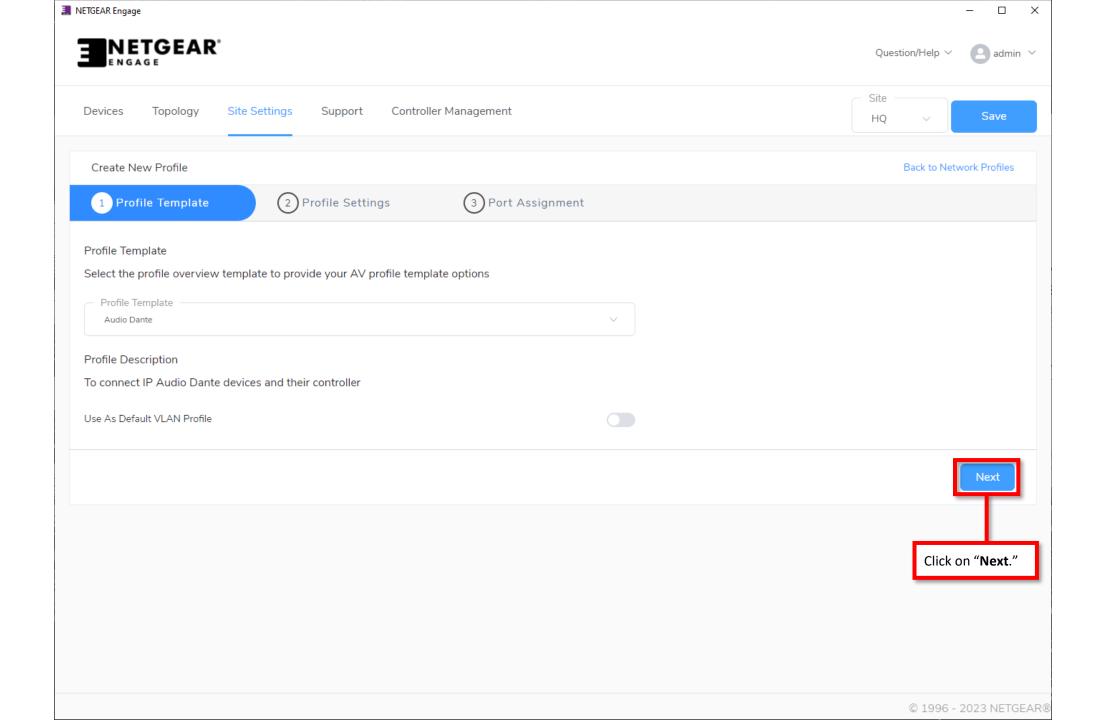

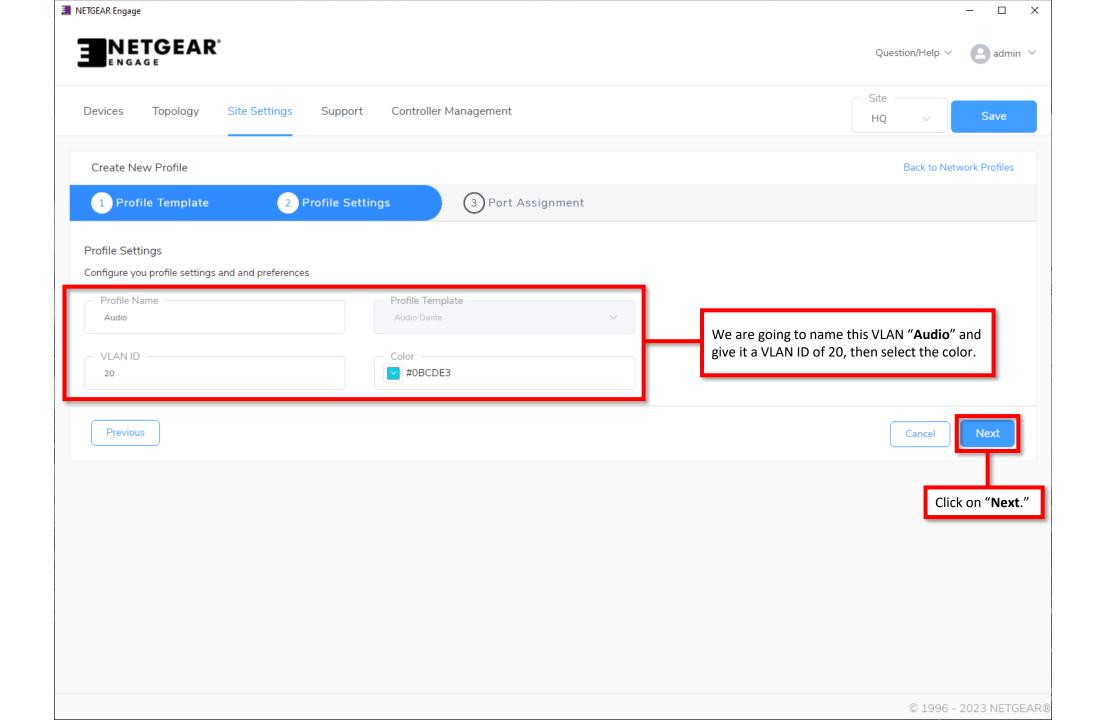

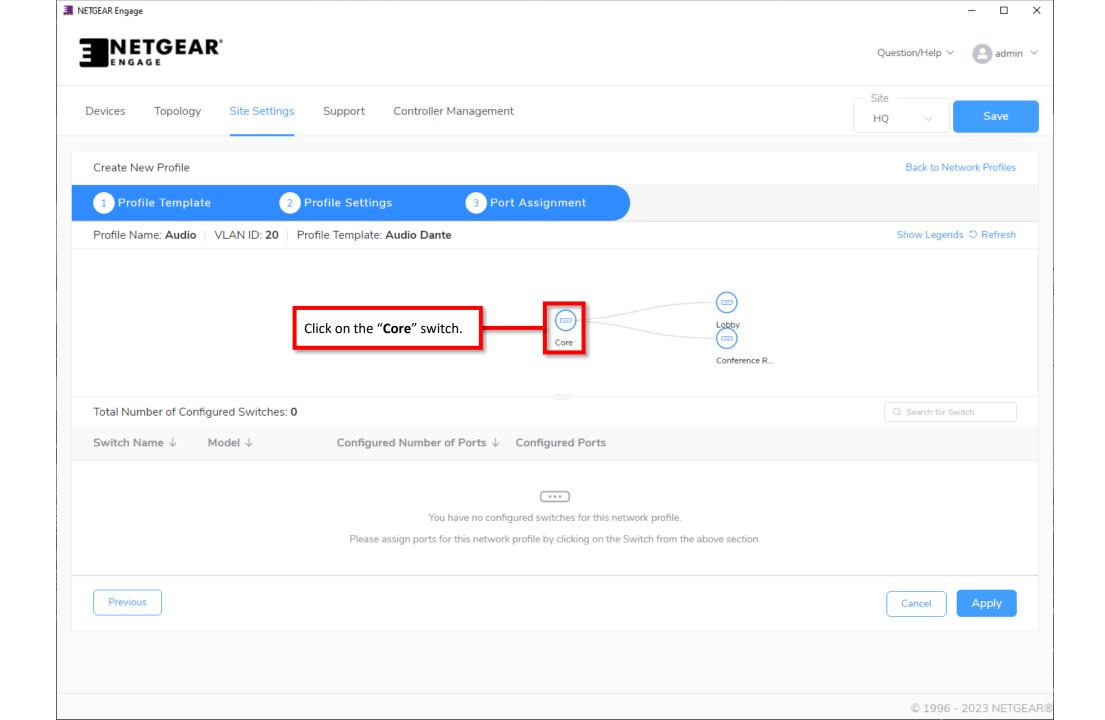

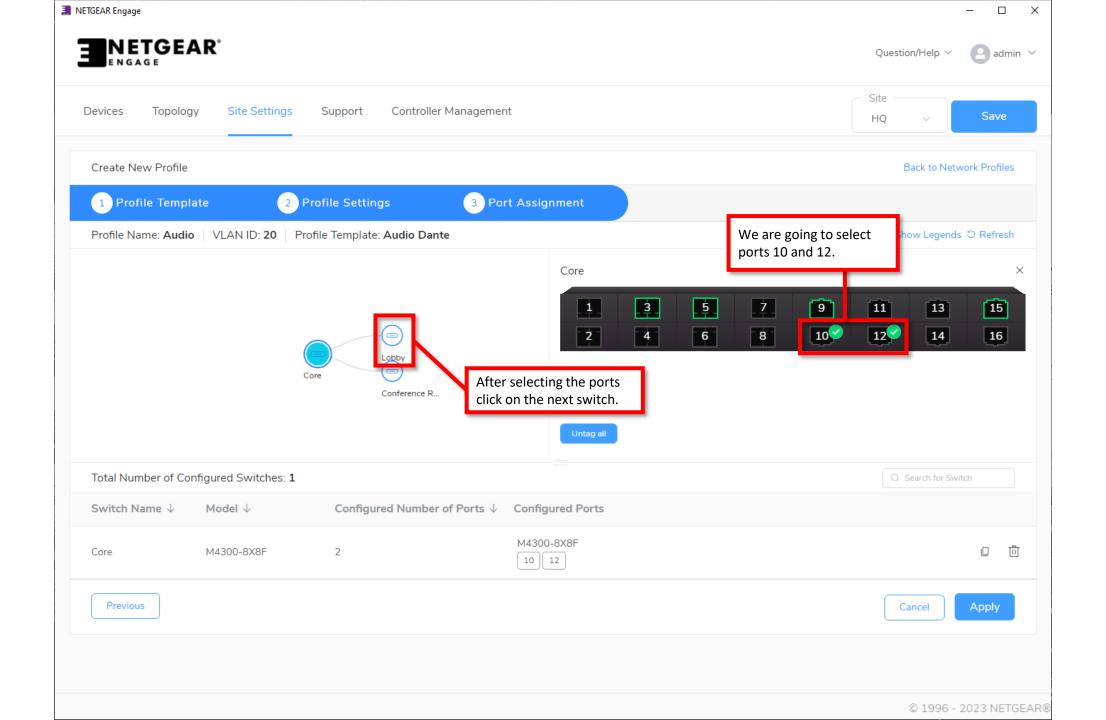

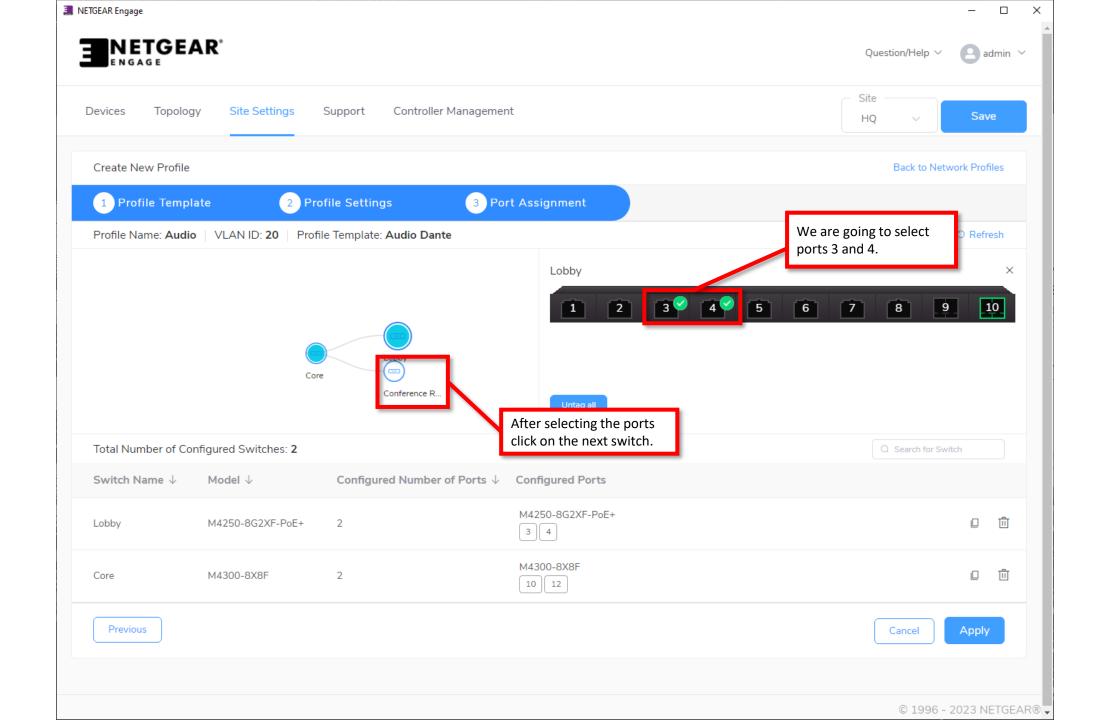

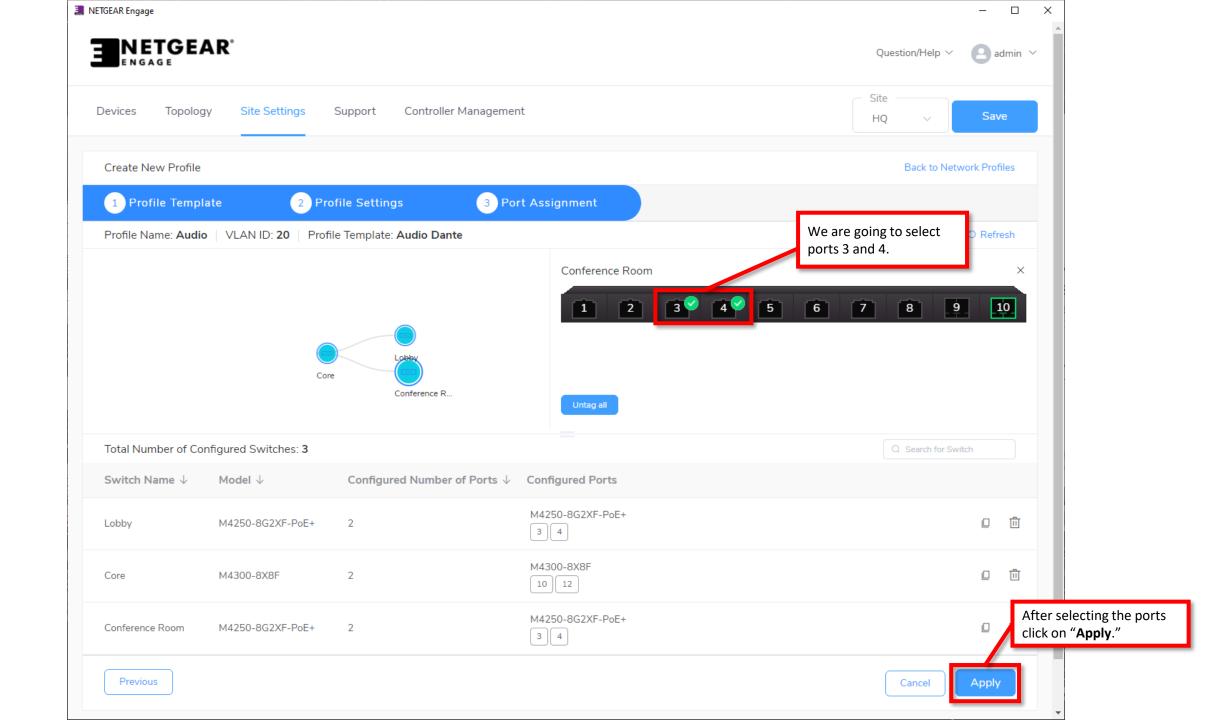

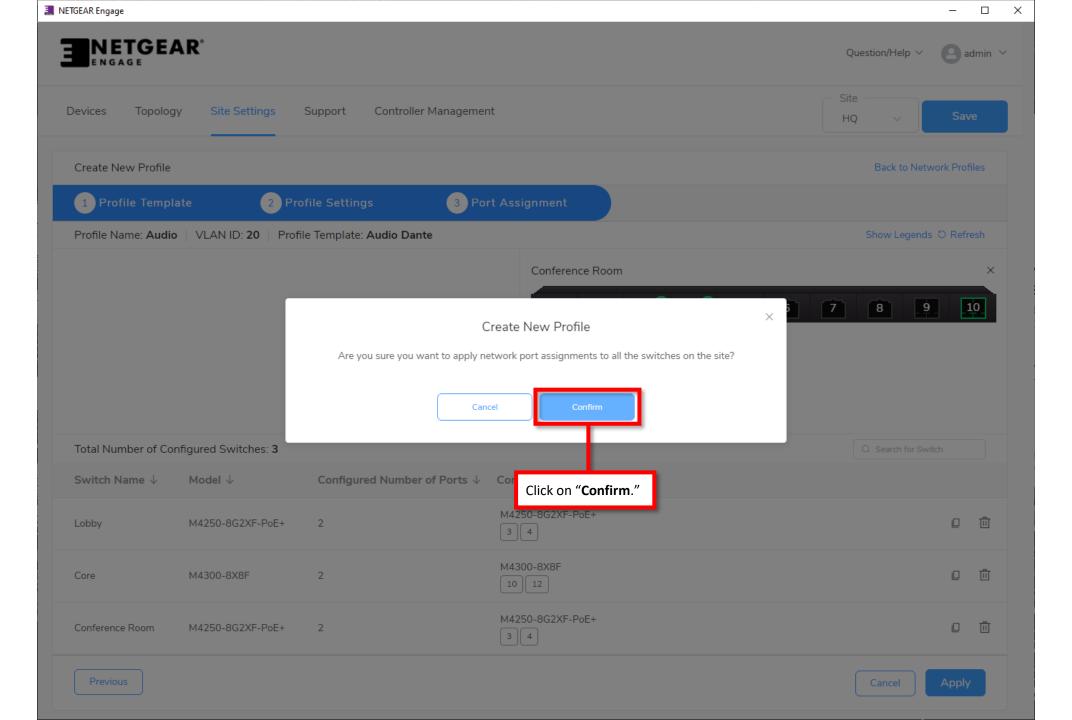

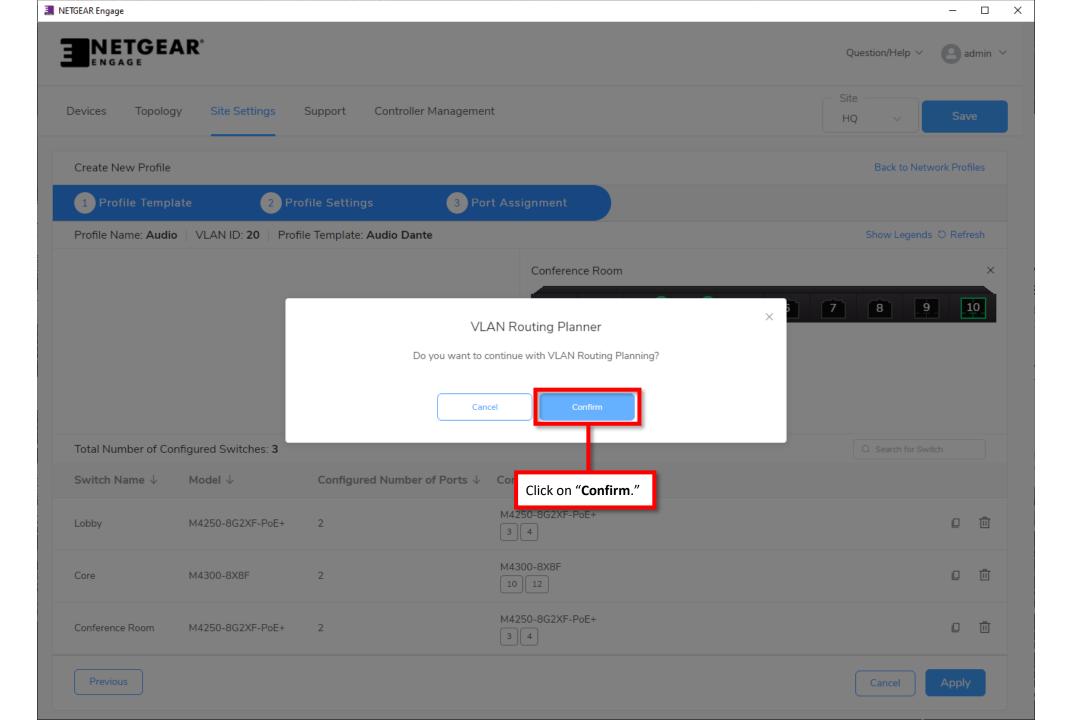

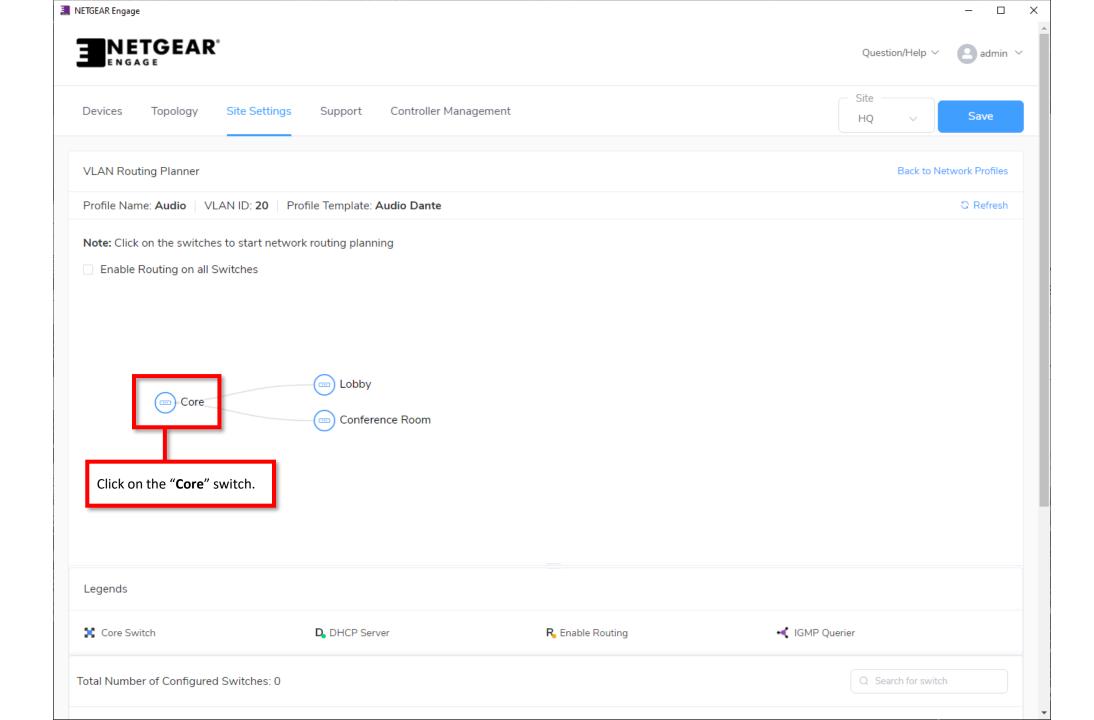

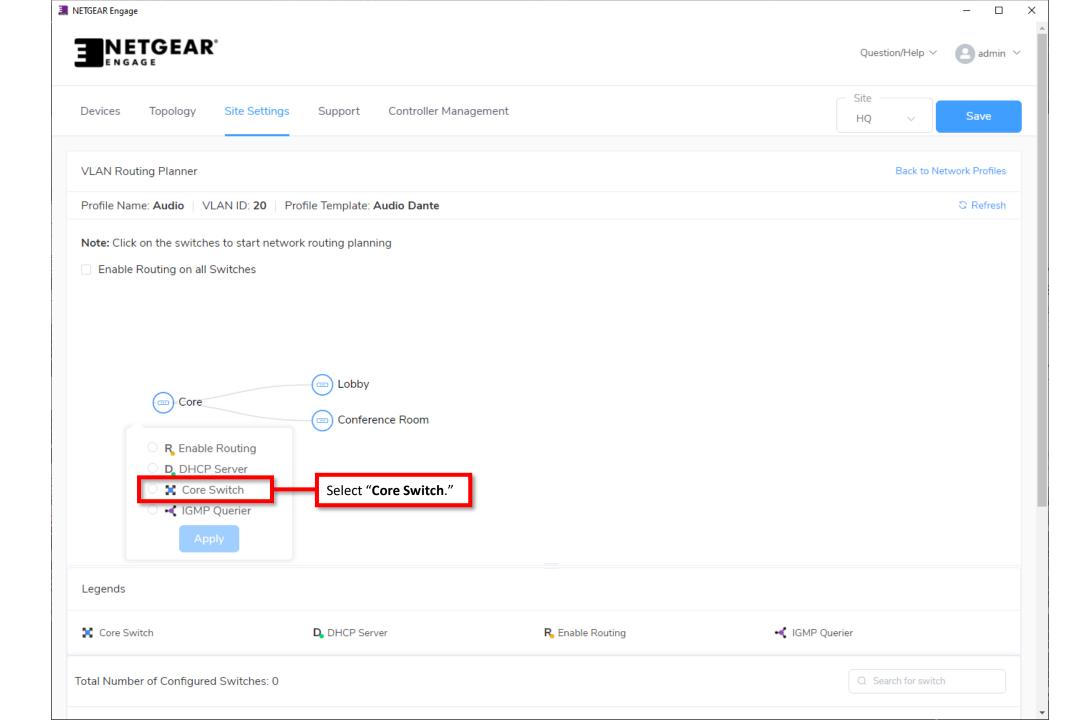

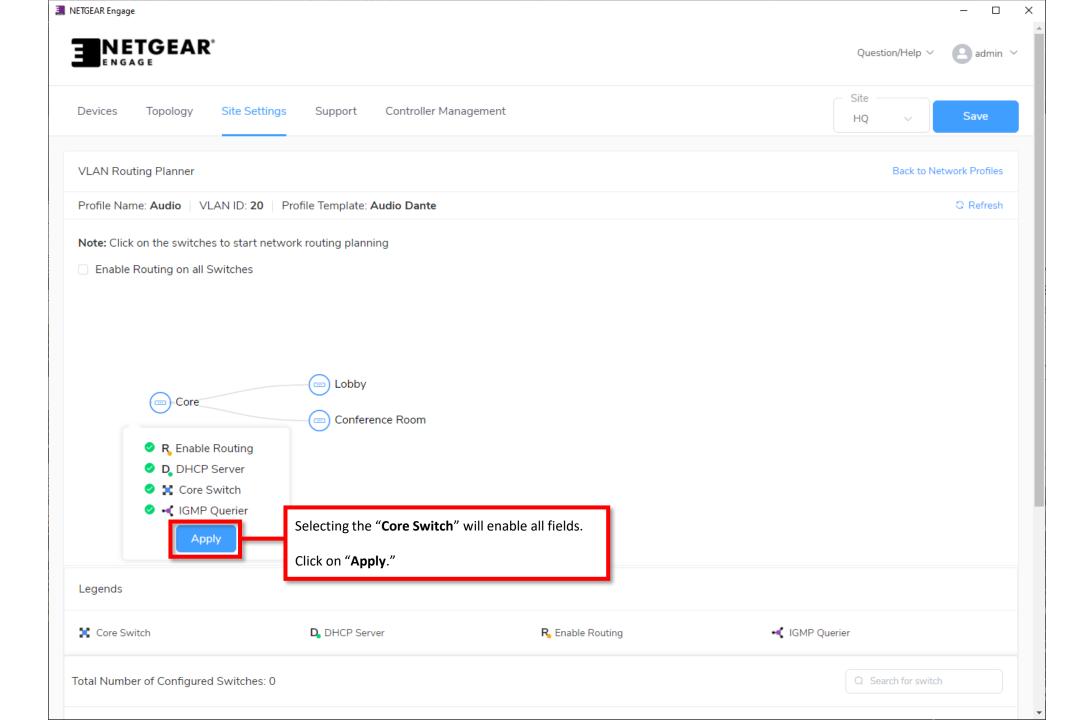

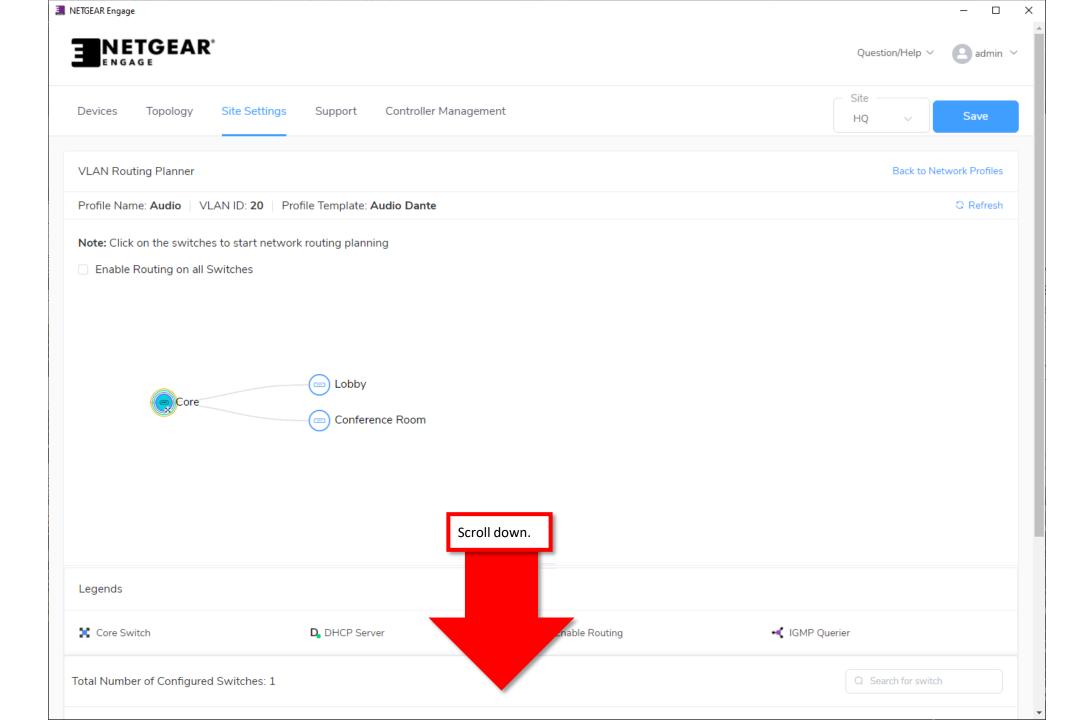

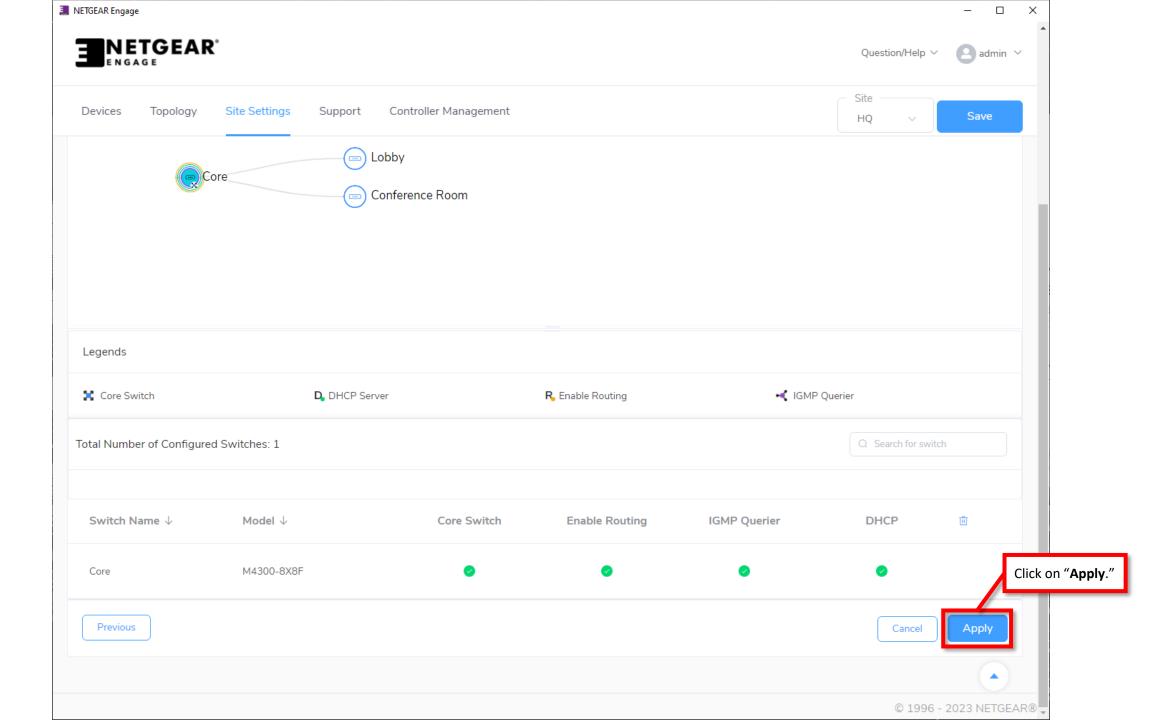

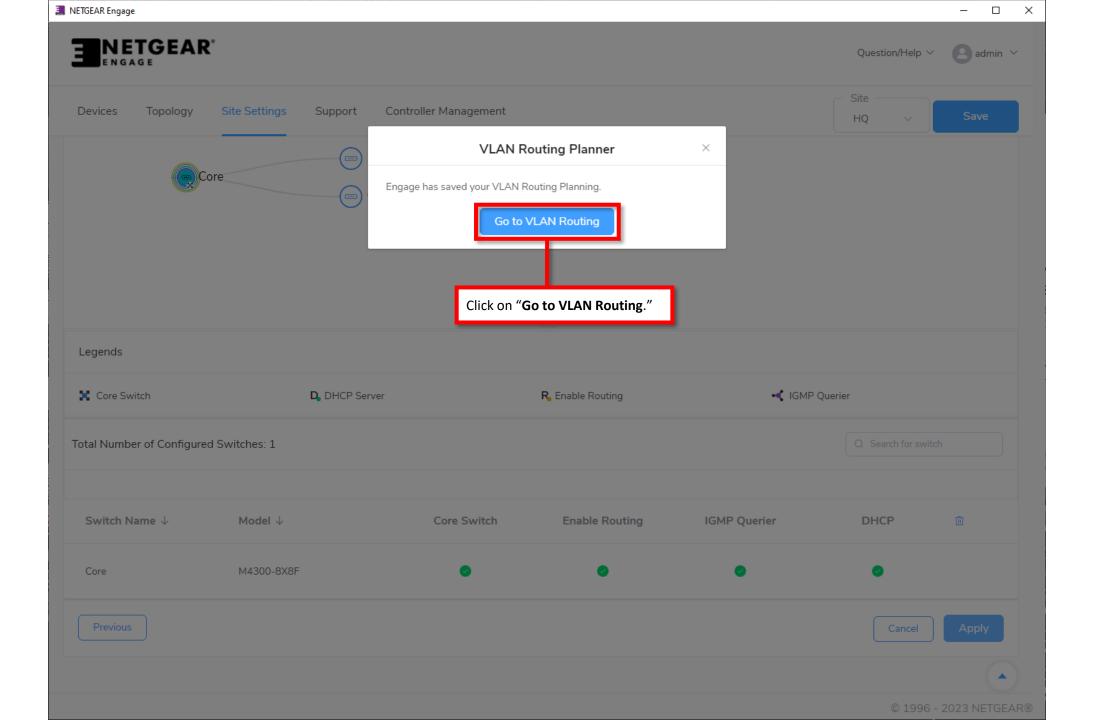

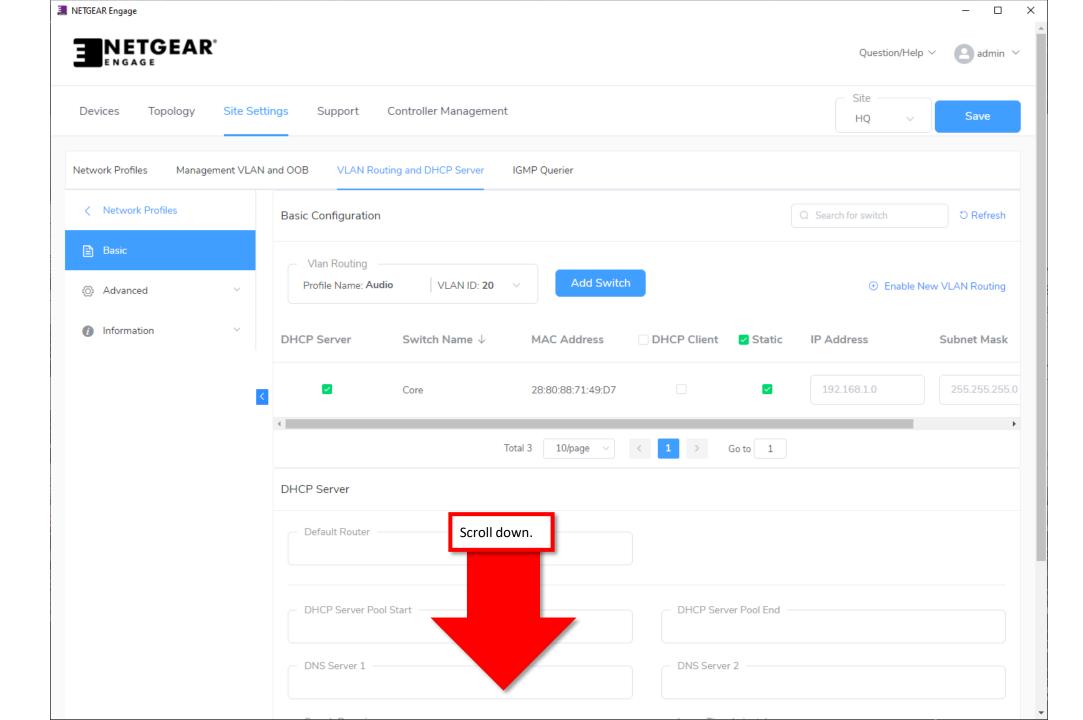

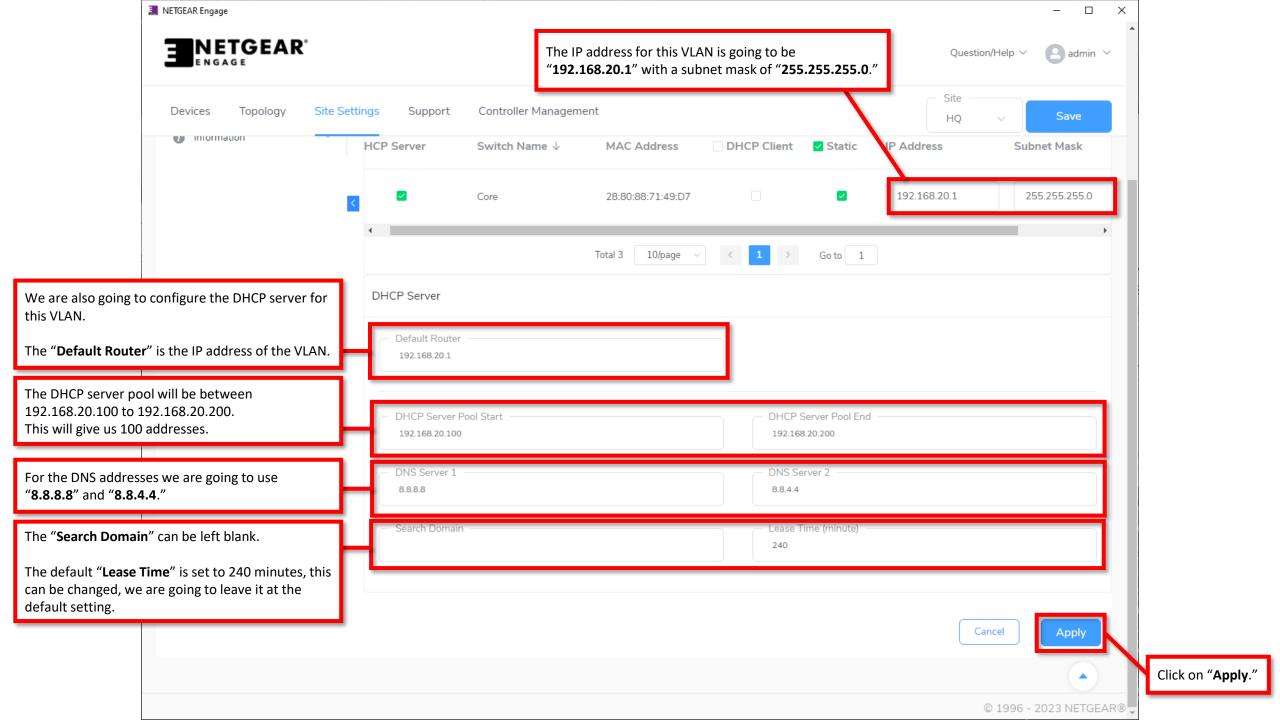

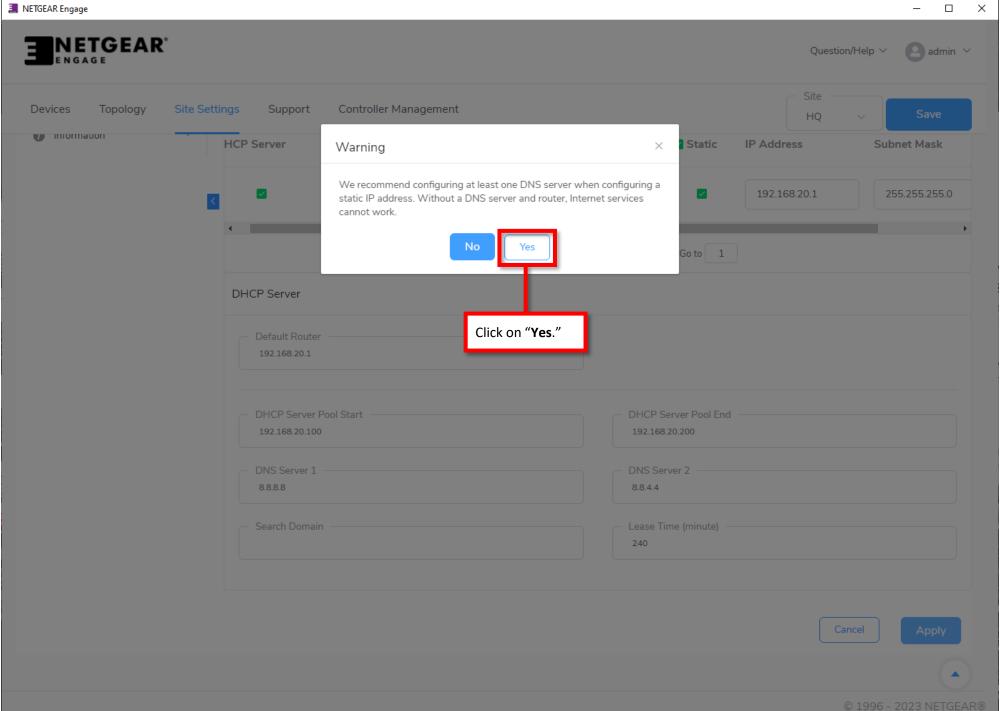

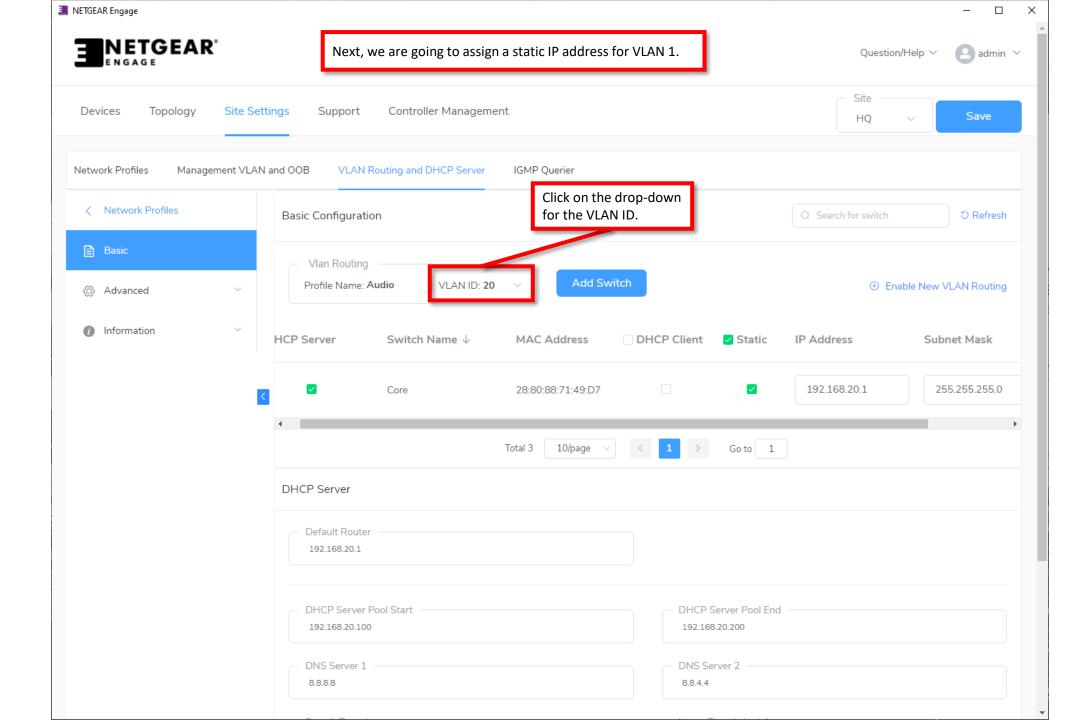

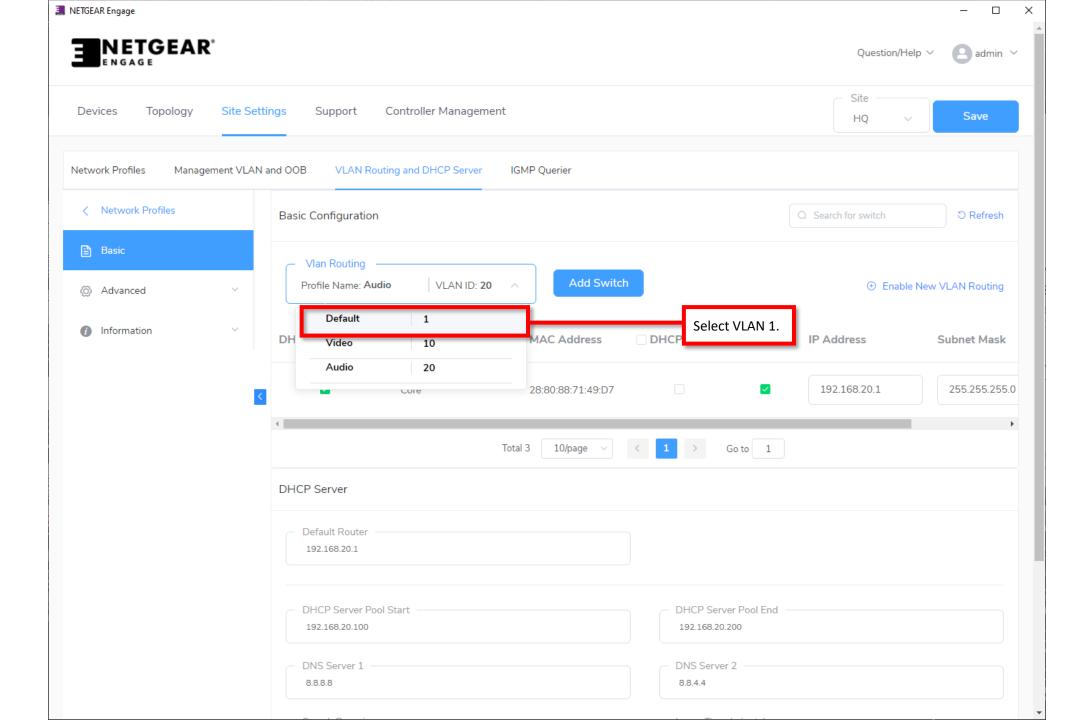

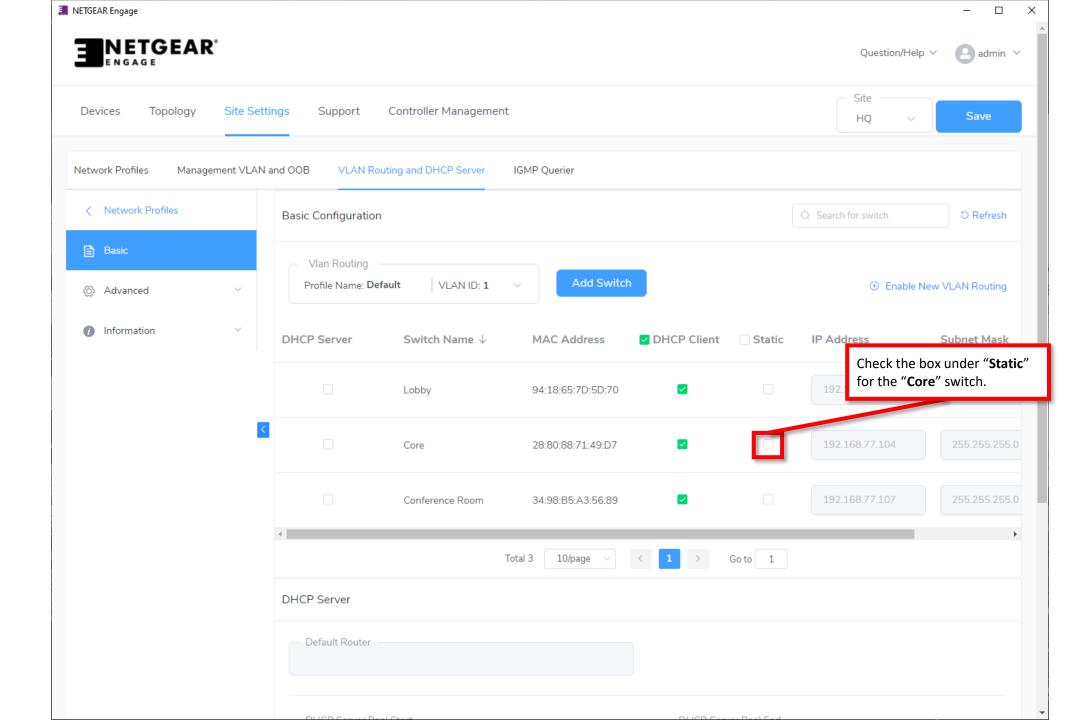

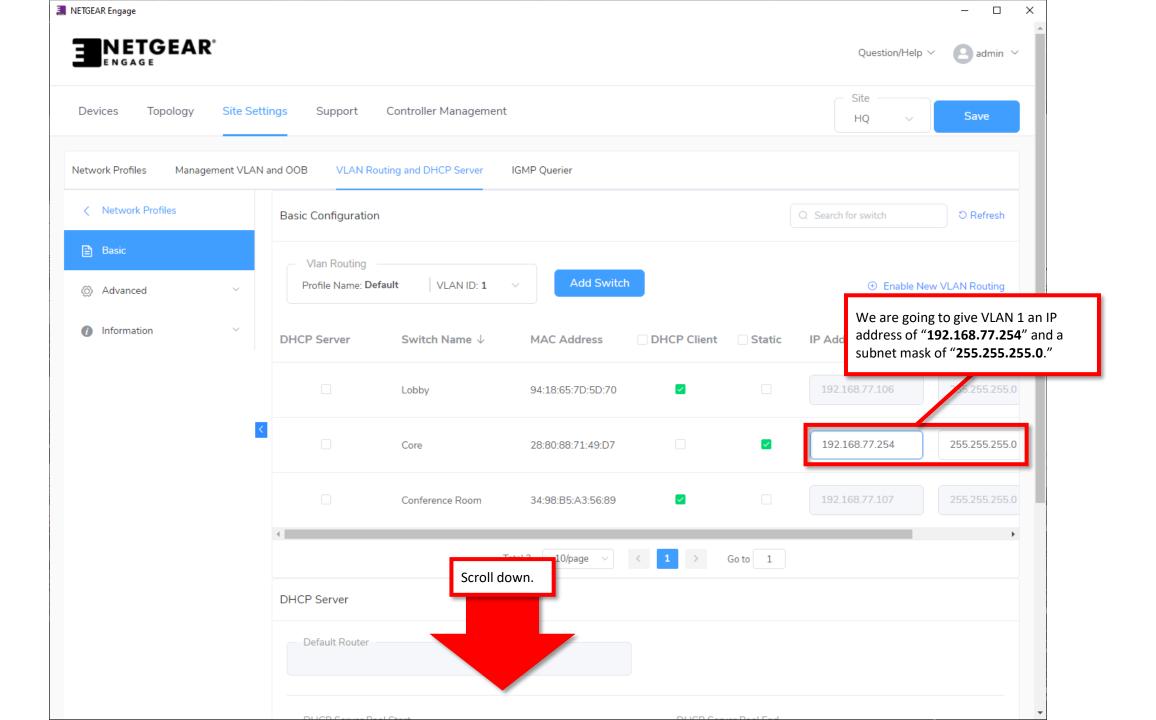

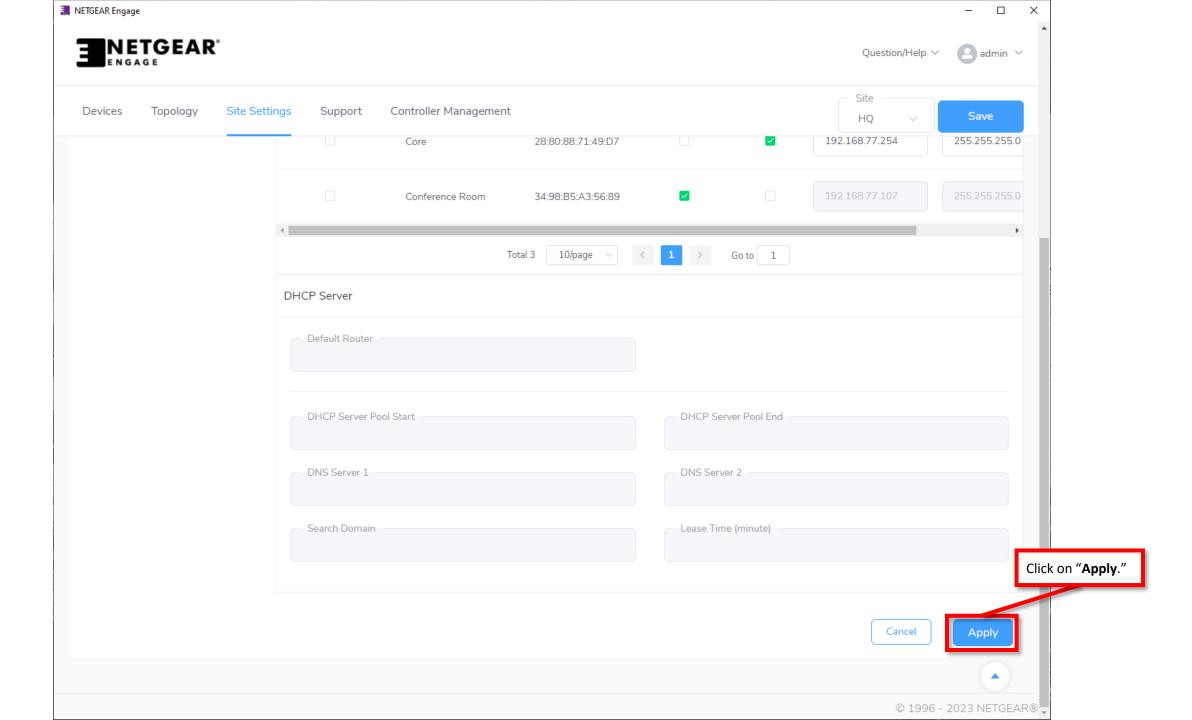

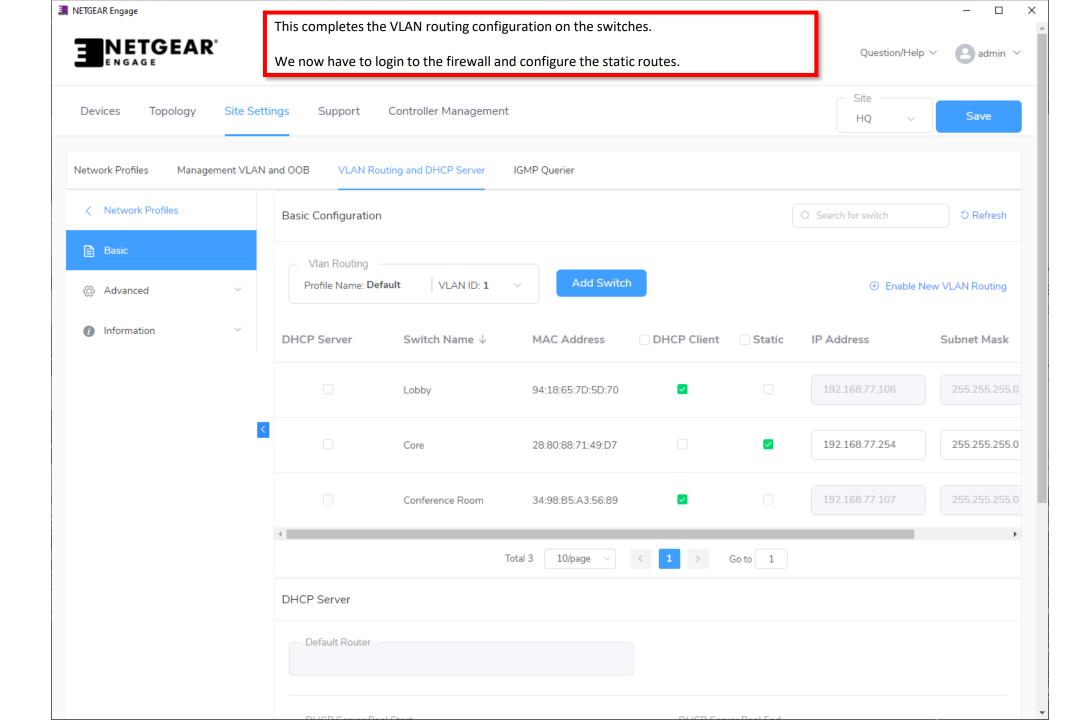

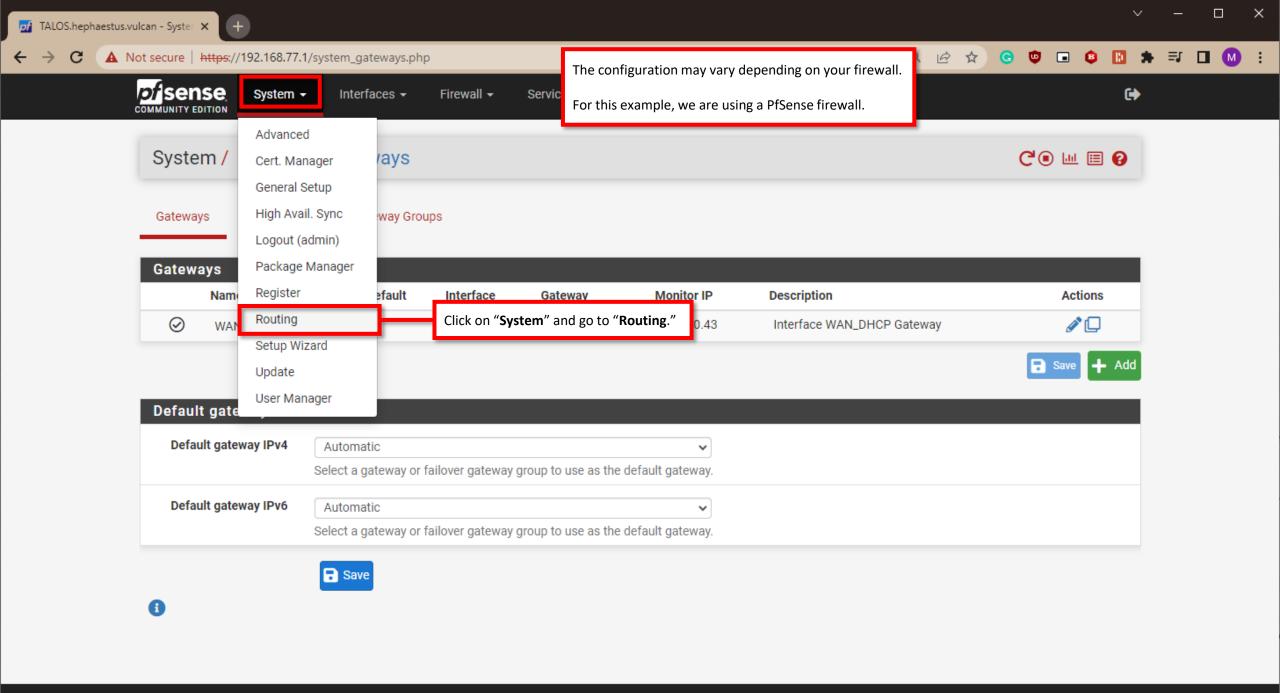

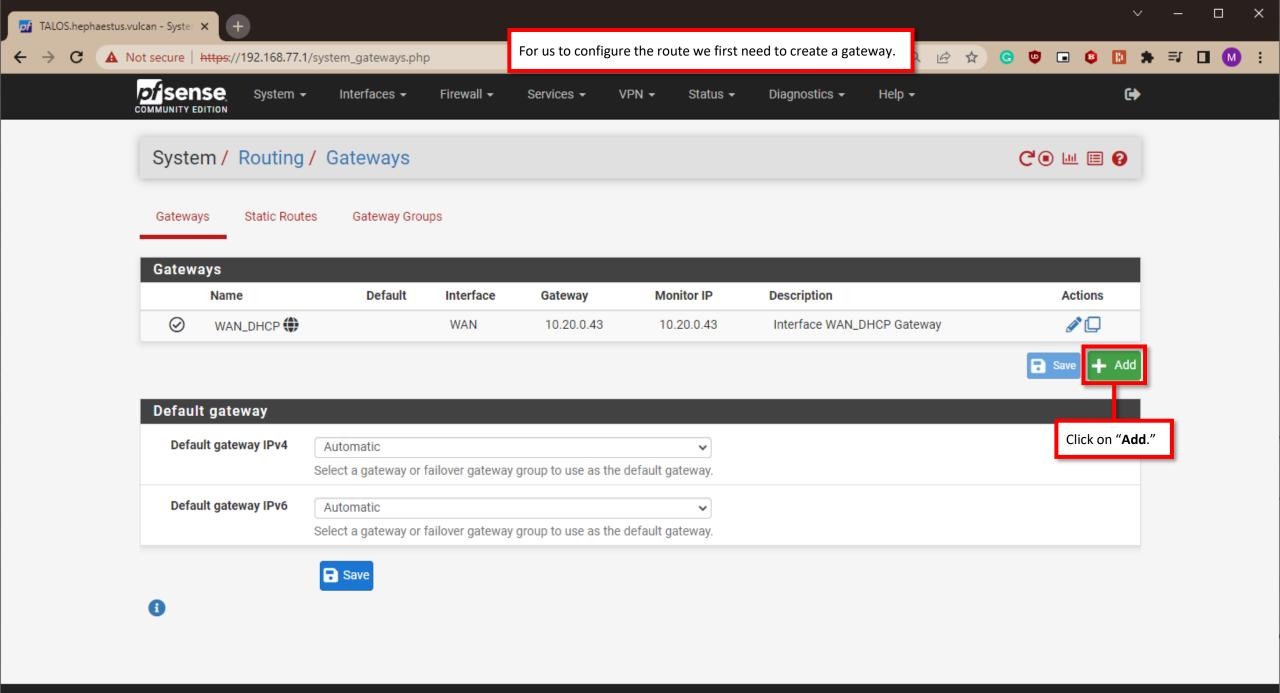

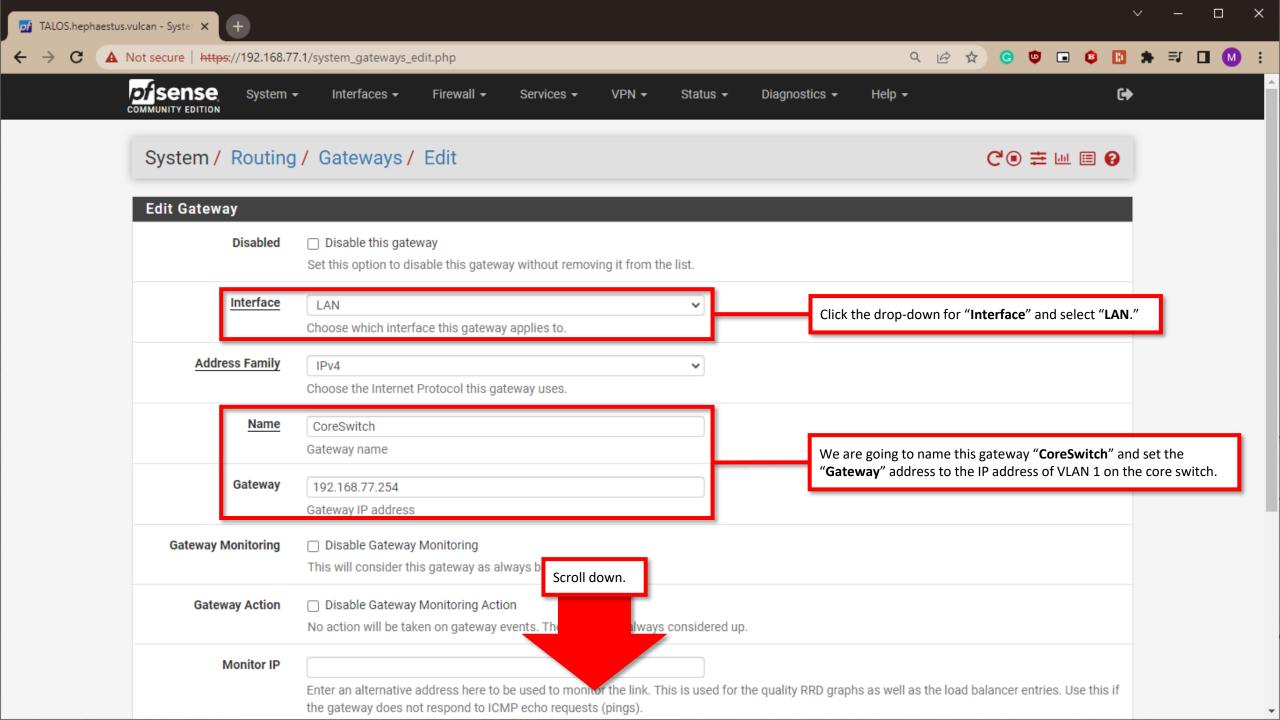

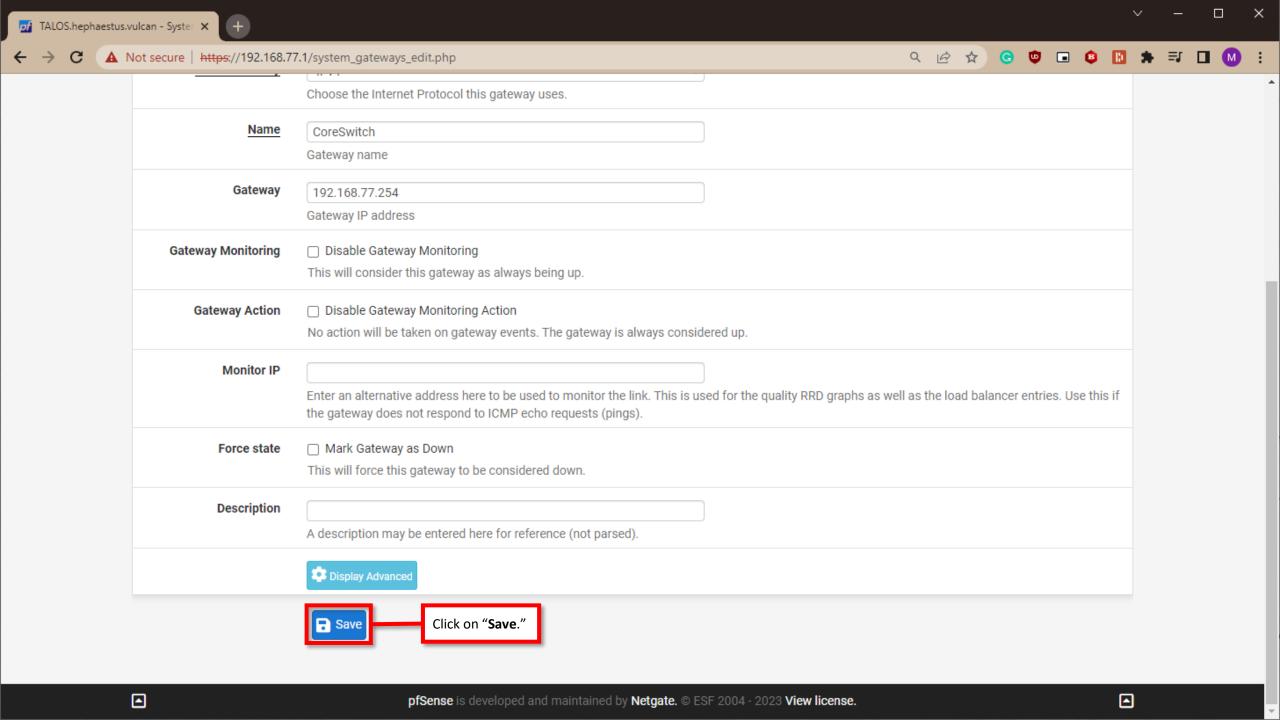

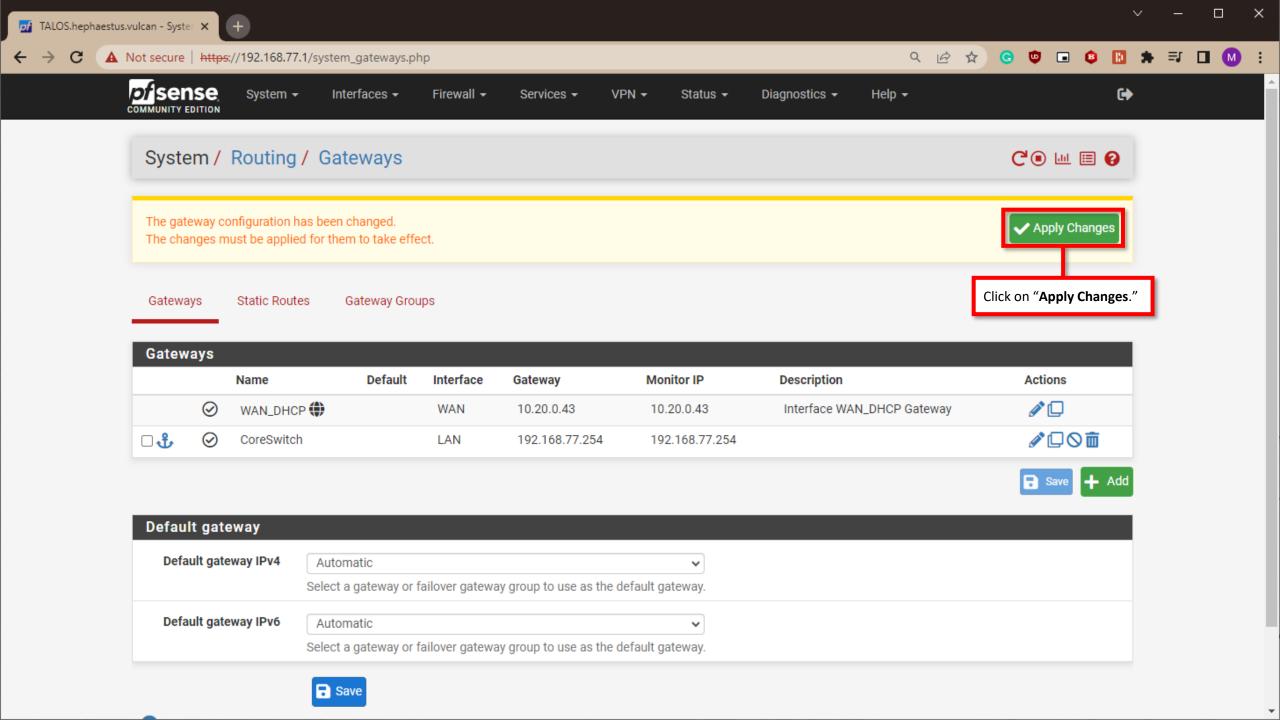

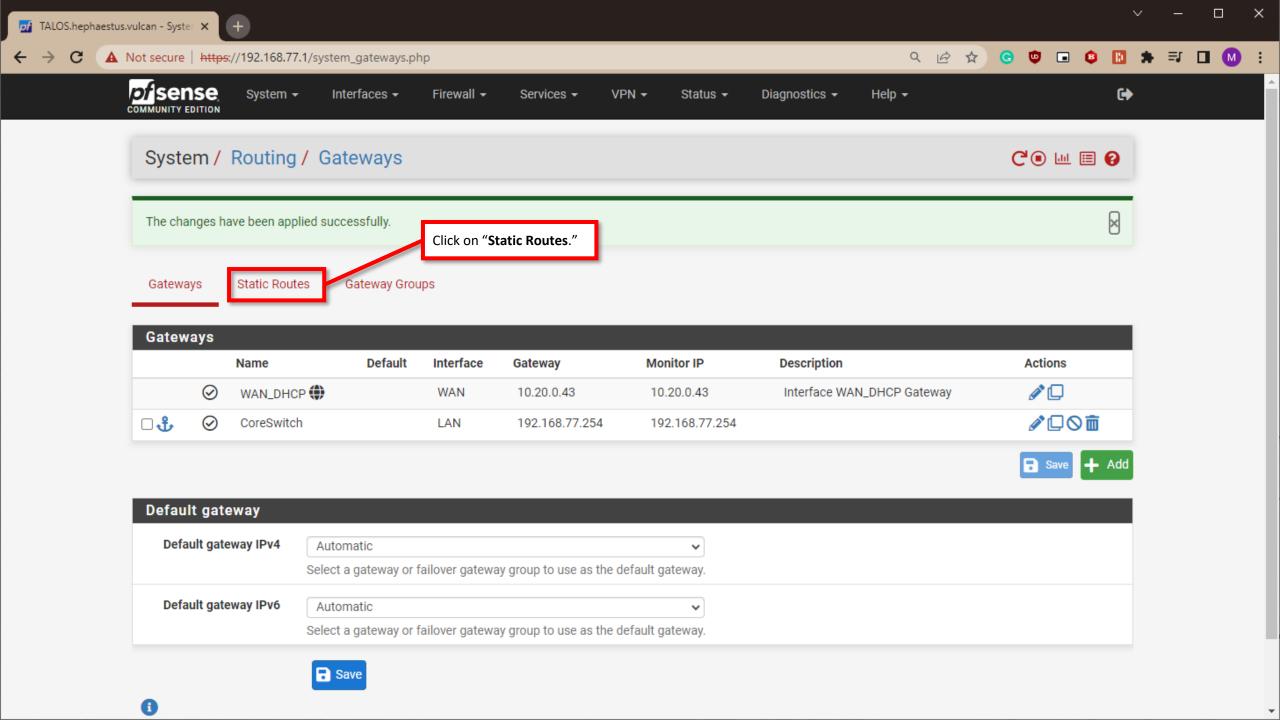

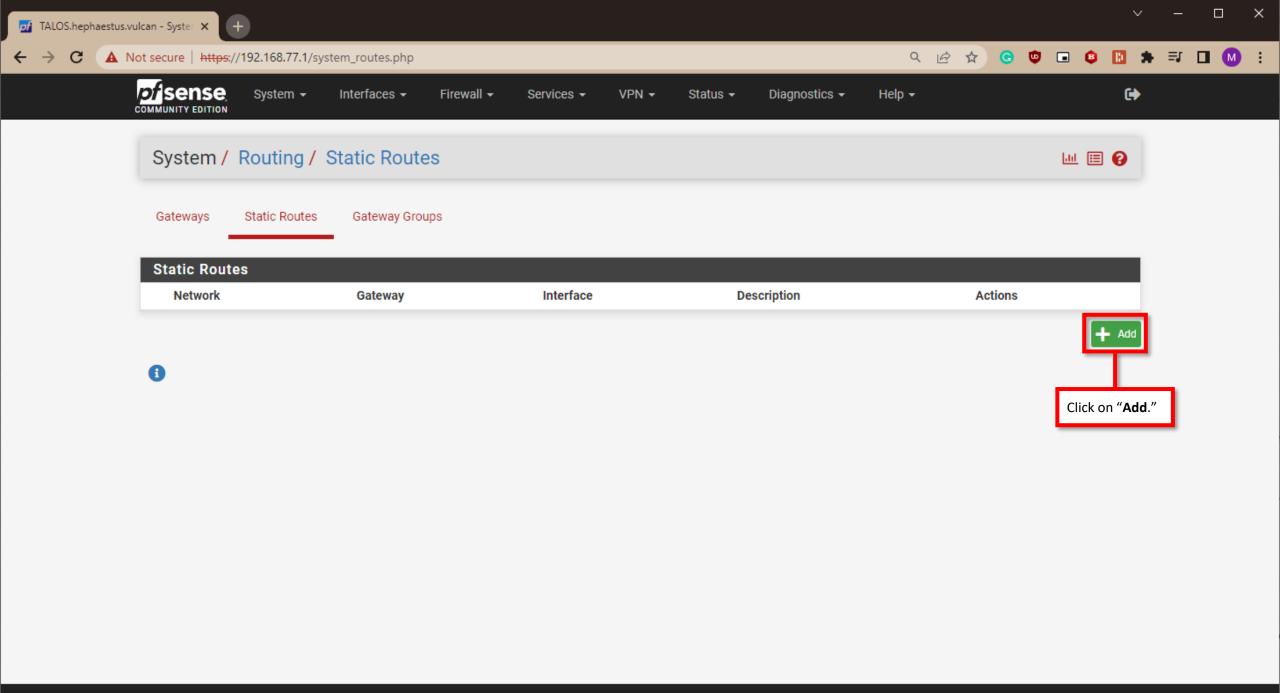

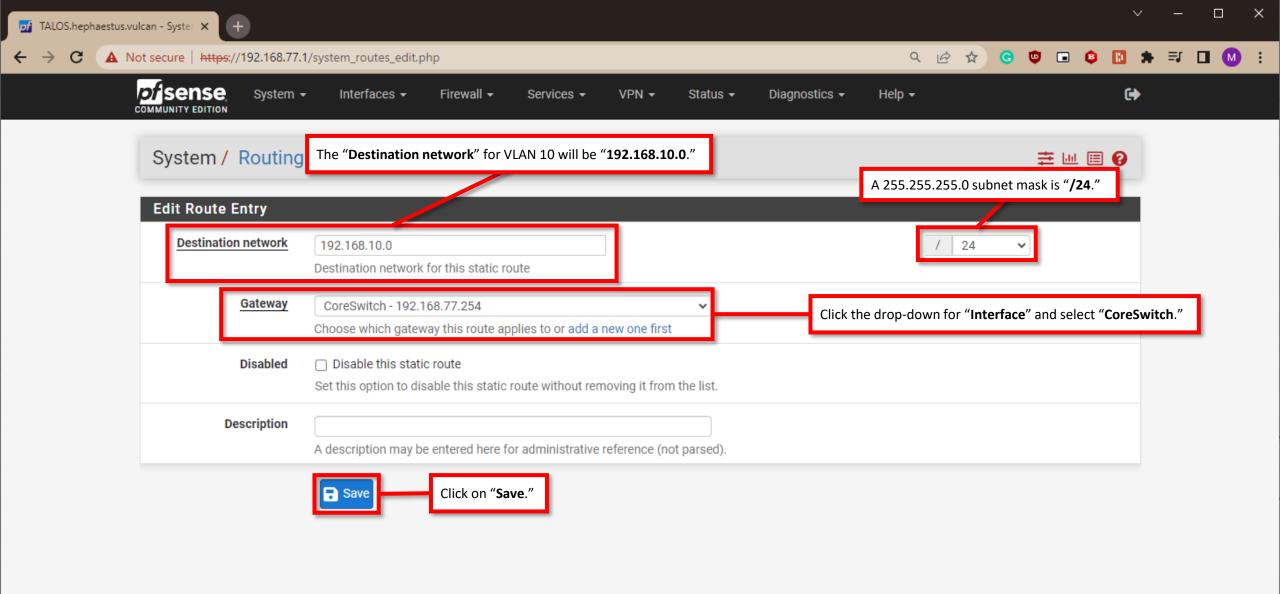

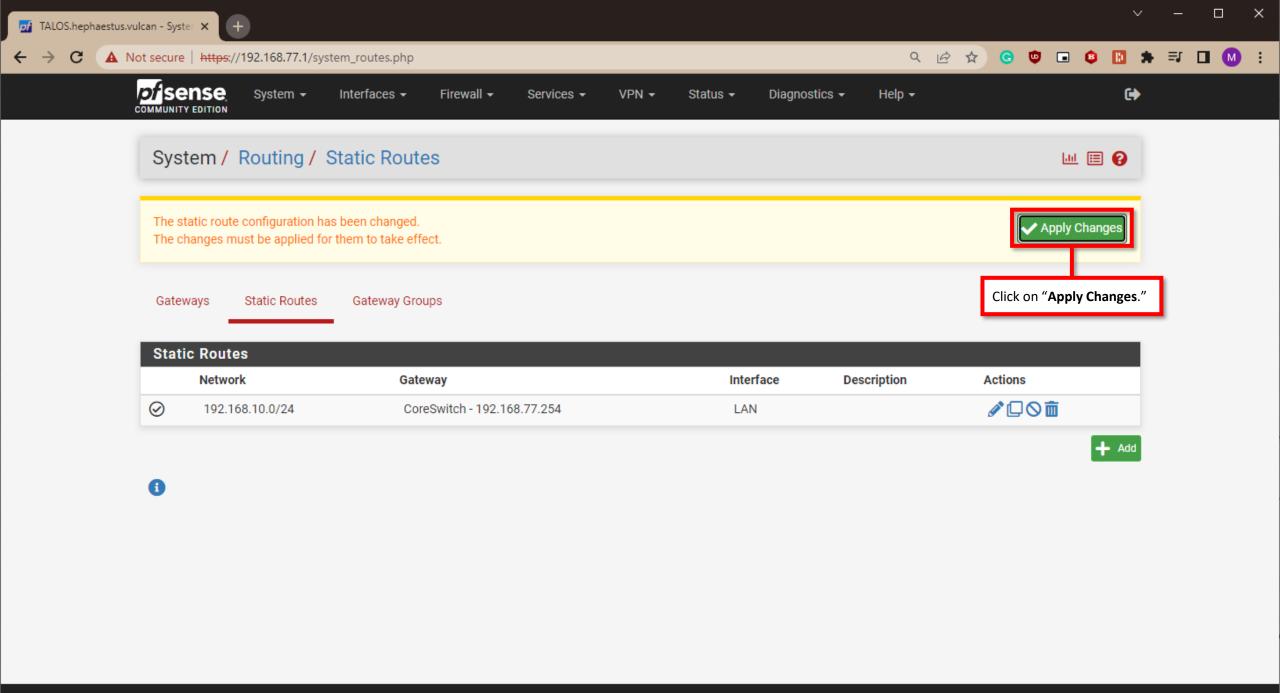

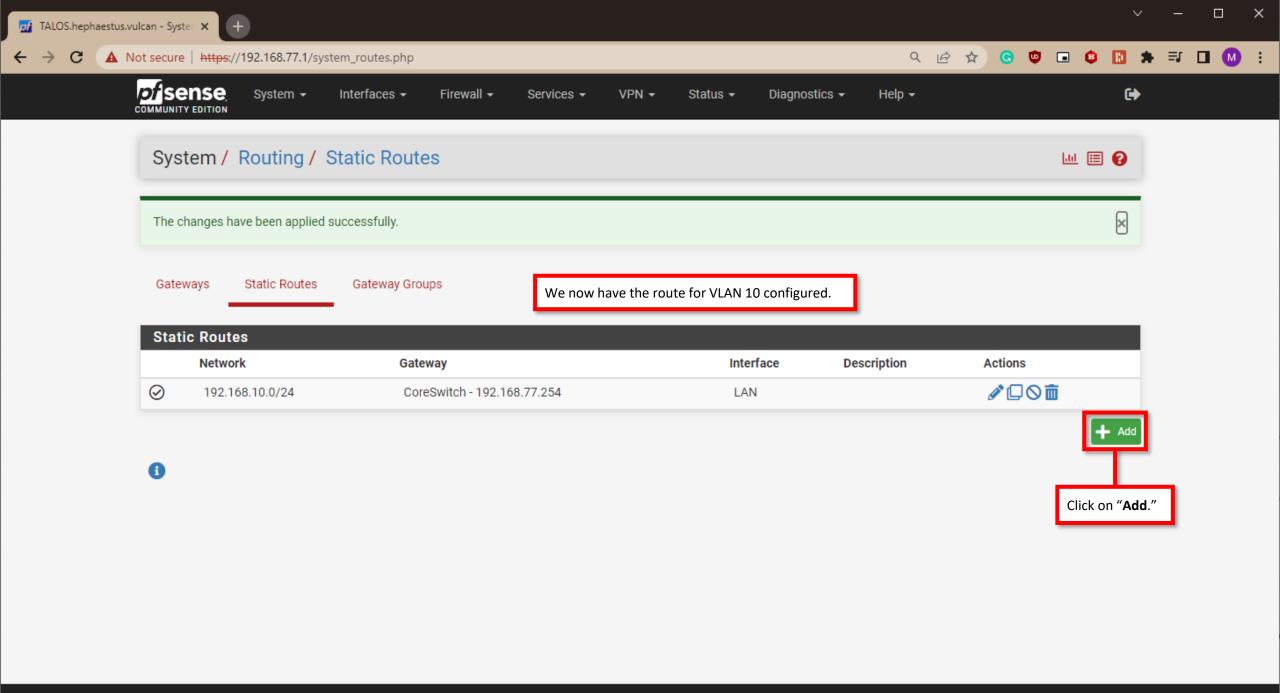

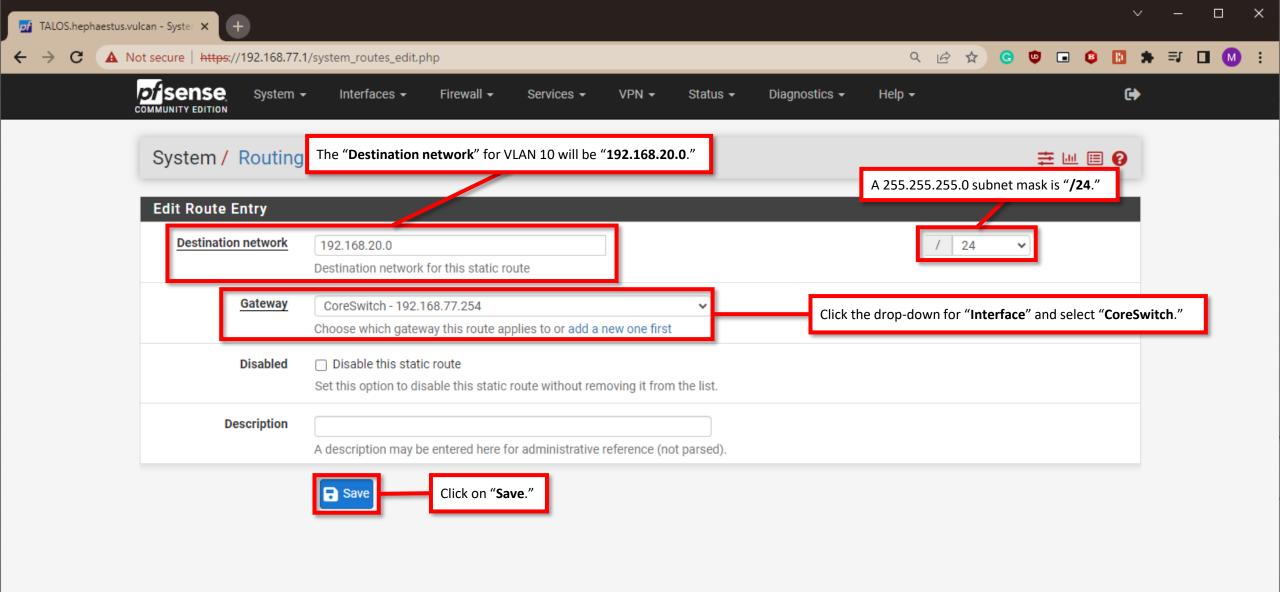

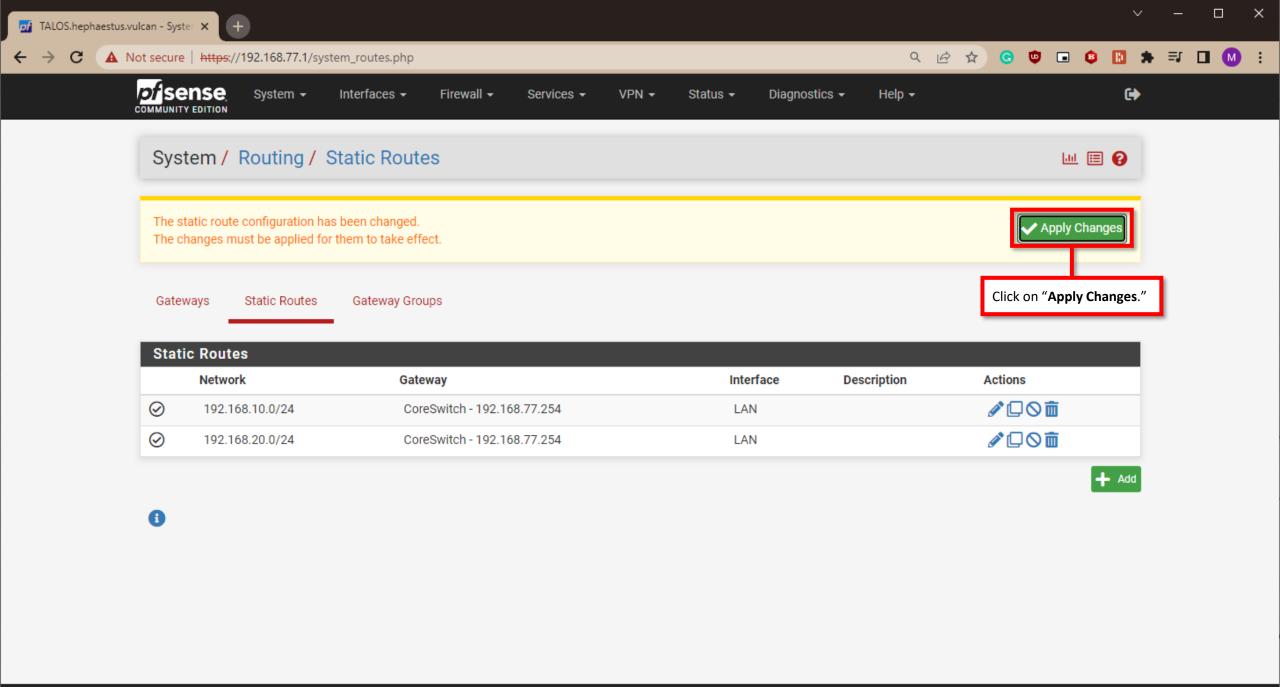

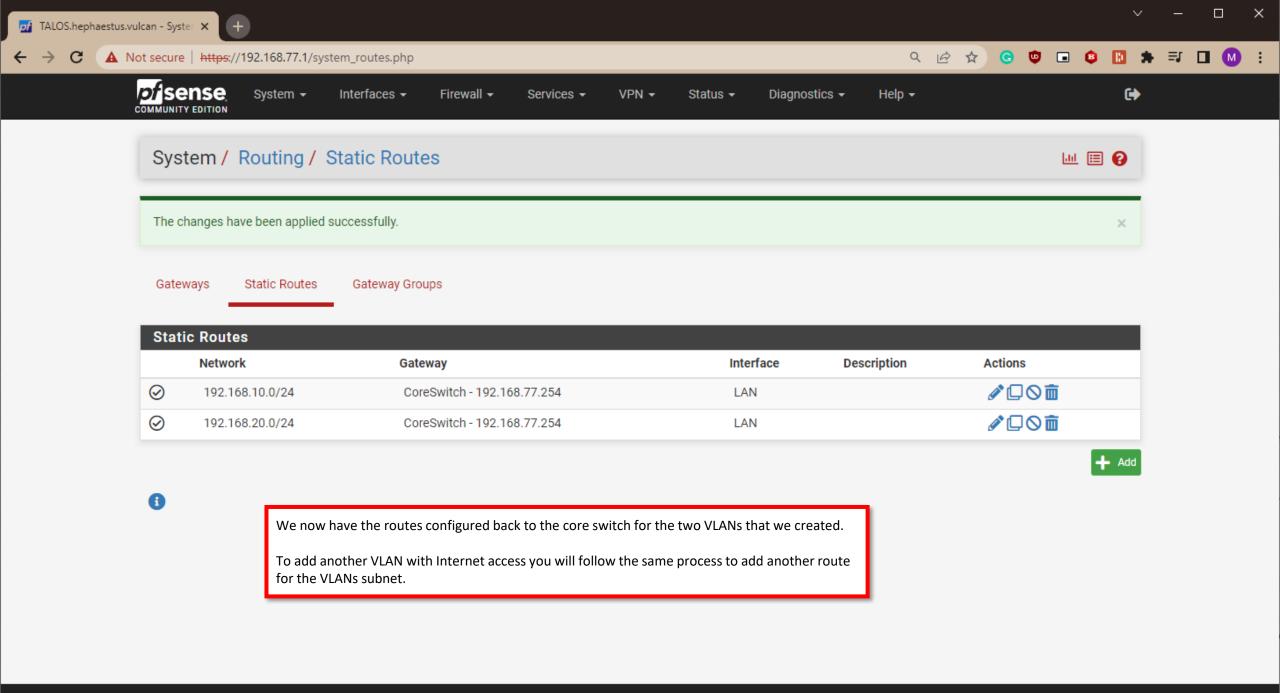

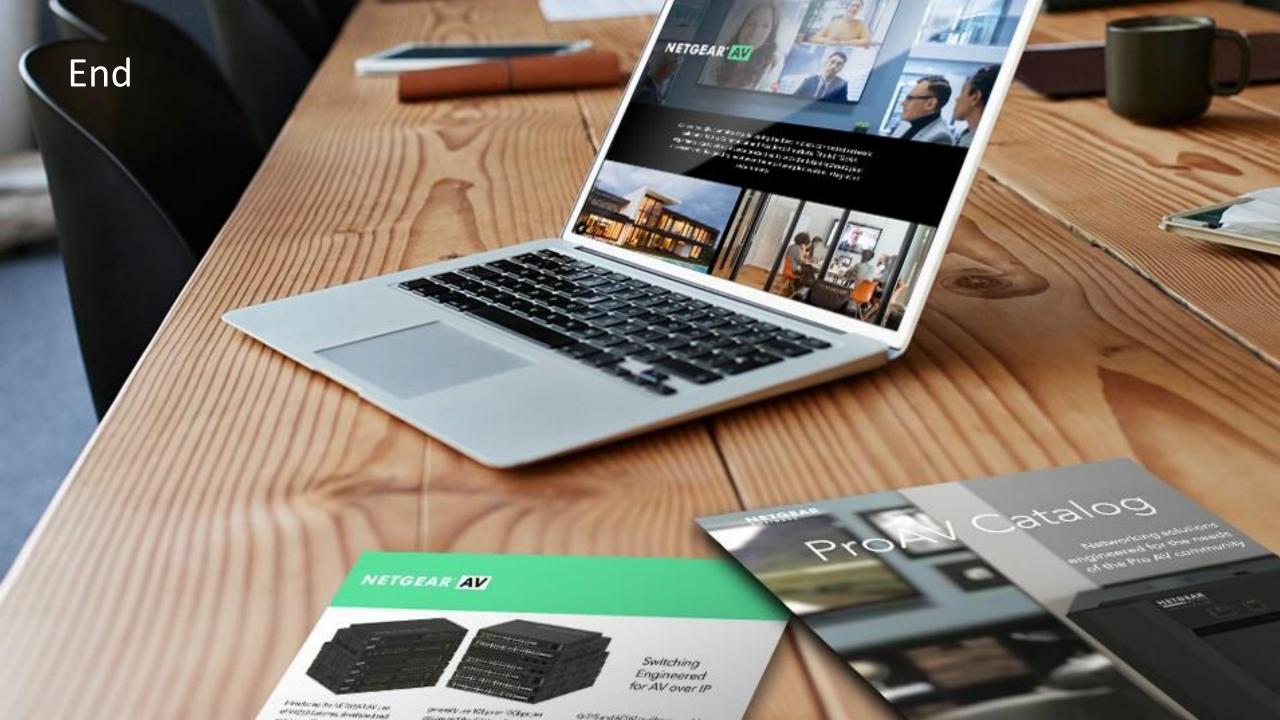